**Leica DISTO**™ **D5 The original laser distance meter**

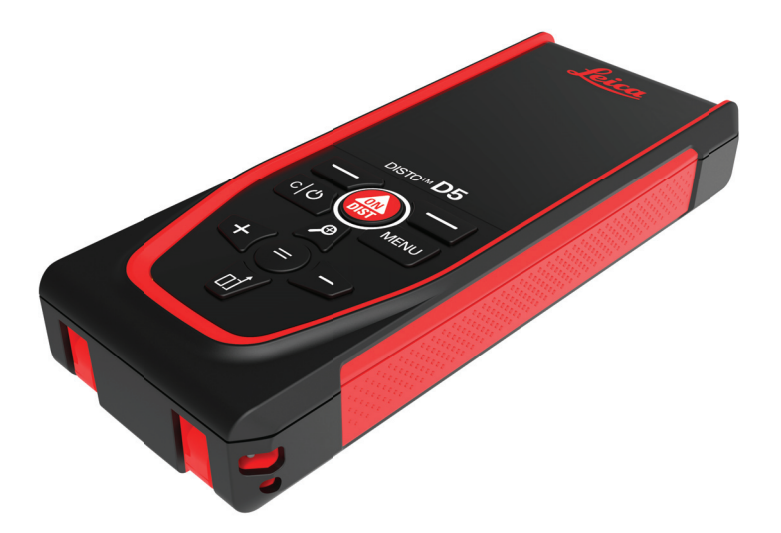

# Gebrauchsanweisung **Version 1.1 Deutsch**

- when it has to be right

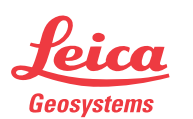

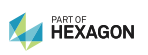

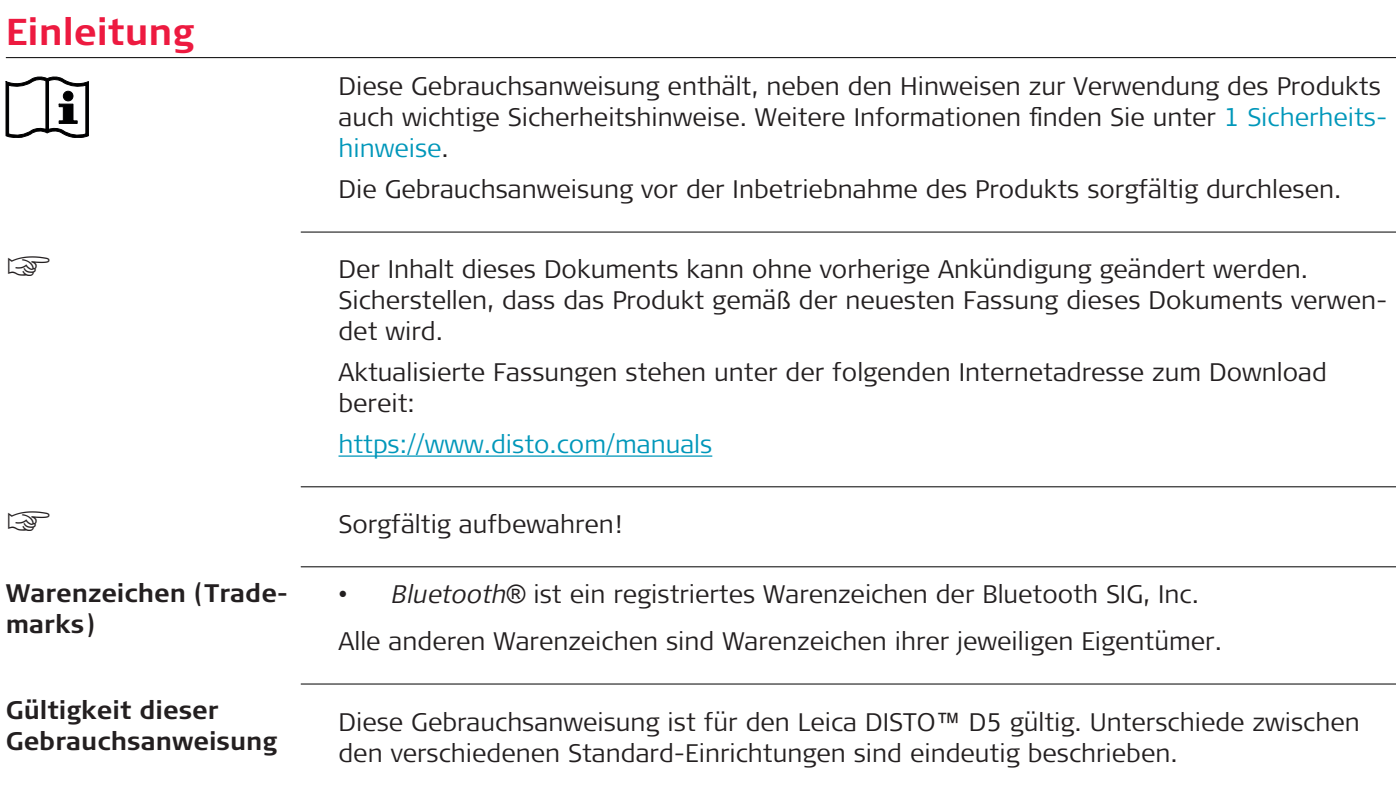

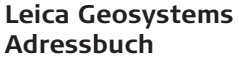

Auf der letzten Seite dieses Handbuchs ist die Leica Geosystems Hauptsitzadresse angegeben. Für eine Liste regionaler Kontakte siehe [http://leica-geosystems.com/contact-us/sales\\_support](http://leica-geosystems.com/contact-us/sales_support).

# **Inhaltsverzeichnis**

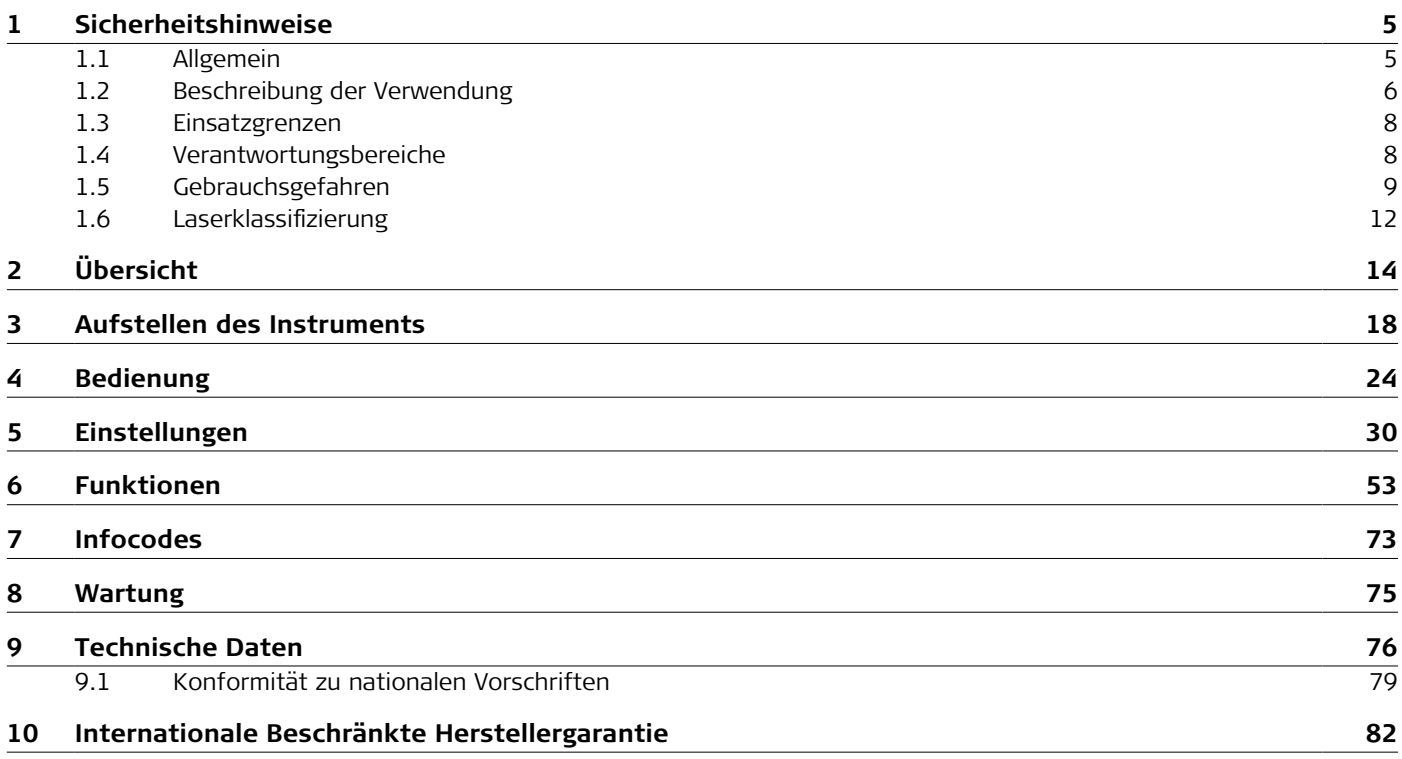

# <span id="page-4-0"></span>**1 Sicherheitshinweise 1.1 Allgemein** Diese Hinweise versetzen Betreiber und Benutzer in die Lage, Gebrauchsgefahren rechtzeitig zu erkennen und somit zu vermeiden. Der Betreiber muss sicherstellen, dass alle Benutzer diese Hinweise verstehen und befolgen. Warnmeldungen sind ein wesentlicher Teil des Sicherheitskonzepts des Gerätes. Sie werden angezeigt, wann immer Gefahren oder gefährliche Situationen vorkommen können. **Warnmeldungen ...** • machen den Anwender auf direkte und indirekte Gefahren, die den Gebrauch des Produkts betreffen, aufmerksam. • enthalten allgemeine Verhaltensregeln. Alle Sicherheitsanweisungen und Sicherheitsmeldungen sollten für die Sicherheit des Anwenders genau eingehalten und befolgt werden! Die Gebrauchsanweisung muss daher für alle Personen verfügbar sein, welche die hier beschriebenen Aufgaben ausführen. **GEFAHR**, **WARNUNG**, **VORSICHT** und **HINWEIS** sind standardisierte Signalwörter, um die Stufen der Gefahren und Risiken für Personen- und Sachschäden zu bestimmen. Für Ihre Sicherheit ist es wichtig, die folgende Tabelle mit den verschiedenen Signalwörtern und deren Bedeutung zu lesen und zu verstehen! Zusätzliche Symbole für Sicherheitshinweise können ebenso wie zusätzlicher Text innerhalb einer Warnmeldung auftreten. **Beschreibung Warnmeldungen**

<span id="page-5-0"></span>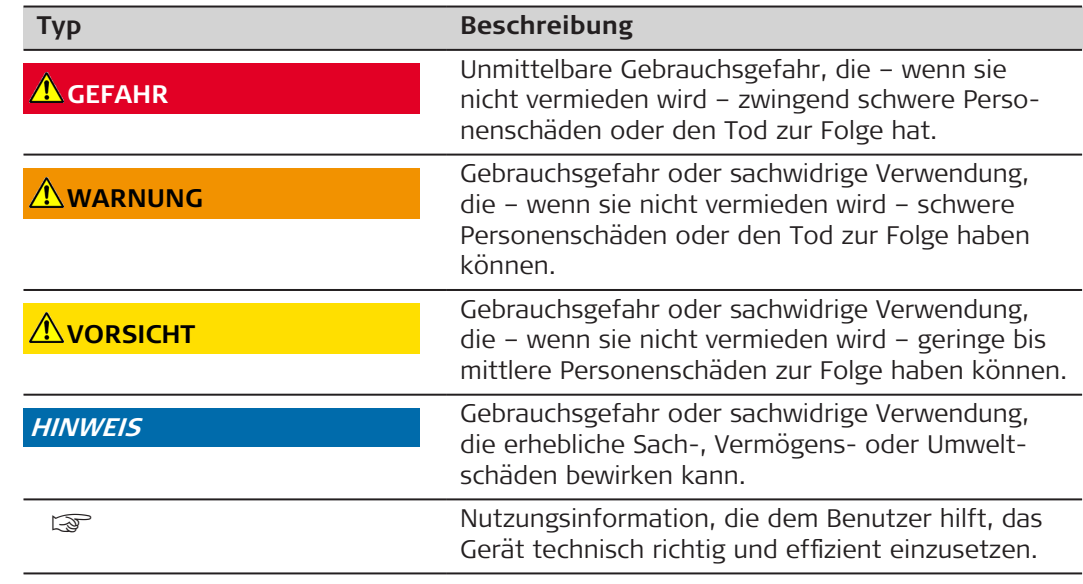

# **1.2 Beschreibung der Verwendung**

## **Verwendungszweck**

- Messen von Distanzen im Innen- und Außenbereich
- Neigungsmessung
- Datenübertragung mit Bluetooth®

**Sachwidrige Verwendung**

- Verwenden des Produkts ohne Instruktionen
- Verwenden außerhalb des Verwendungszwecks und der Einsatzgrenzen
- Umgehen von Sicherheitseinrichtungen
- Entfernen von Hinweis- oder Warnschildern
- Öffnen des Produkts mit Werkzeugen, z. B. einem Schraubendreher, sofern nicht ausdrücklich für bestimmte Fälle erlaubt
- Verwendung mit Zubehör anderer Hersteller, das von Leica Geosystems AG nicht ausdrücklich genehmigt ist
- Durchführen von Umbauten oder Veränderungen am Produkt
- Absichtliche Blendung Dritter; auch bei Dunkelheit
- Ungenügendes Absichern des Arbeitsbereiches
- Bewusstes oder leichtsinniges Hantieren auf Gerüsten, beim Besteigen von Leitern, beim Messen in der Nähe laufender Maschinen oder offener Maschinenelemente oder Anlagen
- Direktes Zielen in die Sonne
- Optiken sind beschlagen oder nass. Vor den Messungen müssen Kondenswasser und Spritzwasser mit einem geeigneten Tuch von den direkt zugänglichen Teilen, z. B. der Ausgangsoptik, entfernt werden.
- Bewegen des Geräts während des Messvorgangs. Das Gerät nach Möglichkeit still halten.
- Staubige Umgebung. Sicherstellen, dass die Instrumentenlinsen während des Messens frei von Staub sind. Falls erforderlich, mit einer Bürste reinigen.
- Messungen bei Regen, Schnee, Nebel oder anderen Wettererscheinungen zwischen dem Gerät und dem Zielpunkt
- Messungen in starken elektrischen oder magnetischen Feldern, was in der Nähe von Transformatoren, starken Magneten, Stromversorgungssystemen u. ä. nicht vollständig ausgeschlossen werden kann
- Messungen mit Laserstrahl in der unmittelbaren Nähe stark reflektierender Oberflächen

<span id="page-7-0"></span>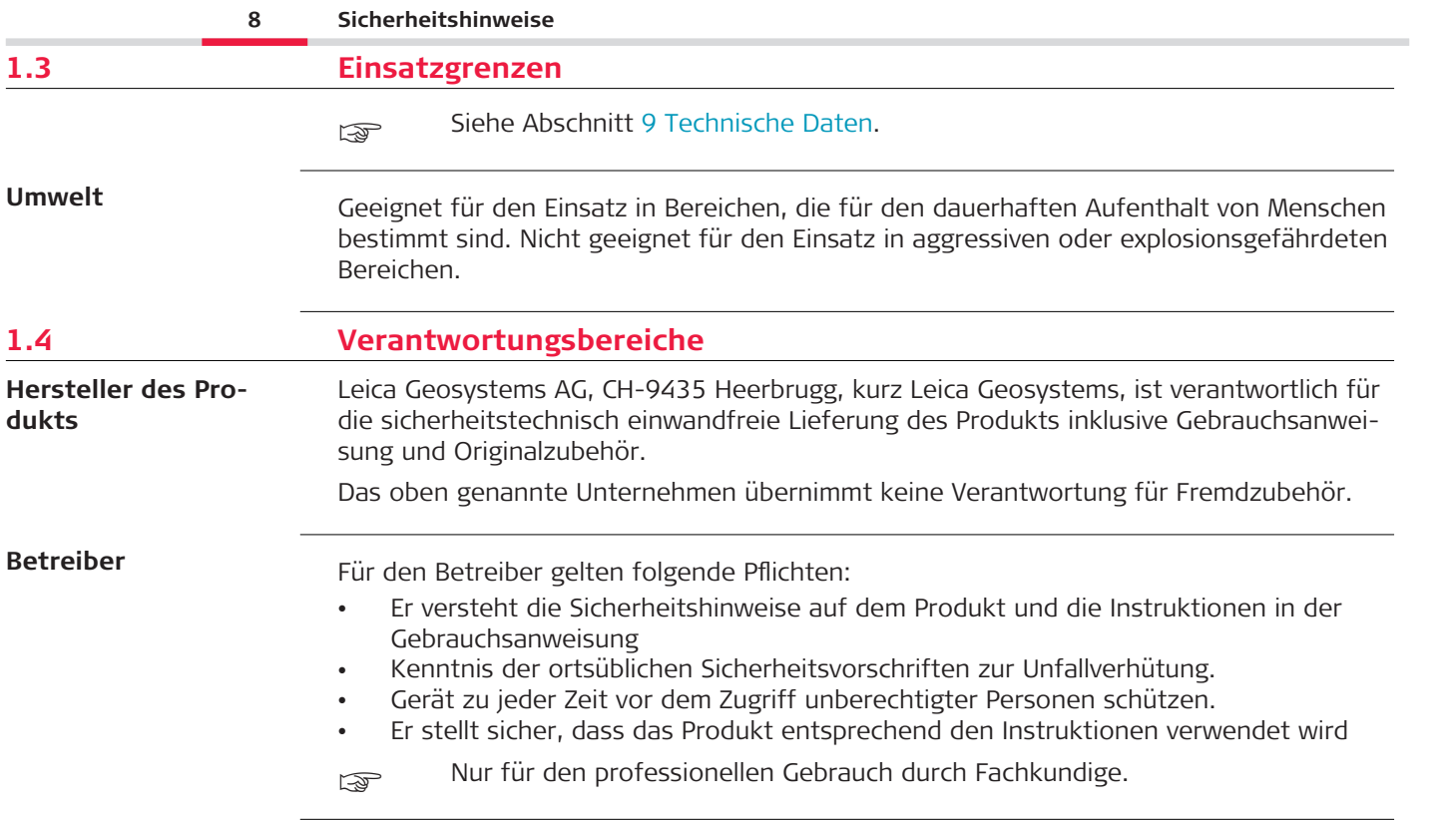

# <span id="page-8-0"></span>**1.5 Gebrauchsgefahren**

#### **Funkgeräte, Mobiltelefone oder Produkte mit Bluetooth**

# **WARNUNG**

## **Verwendung des Produkts mit Funkgeräten oder Mobiltelefonen**

Elektromagnetische Felder können Störungen in anderen Geräten, in Installationen, in medizinischen Geräten, z. B. Herzschrittmachern oder Hörgeräten, und in Flugzeugen hervorrufen. Elektromagnetische Felder können auch Mensch und Tier schädigen.

## **Gegenmaßnahmen:**

- ▶ Obwohl die Produkte die strengen Anforderungen der einschlägigen Richtlinien und Normen erfüllen, kann Leica Geosystems AG die Möglichkeit einer Störung anderer Geräte bzw. einer Schädigung von Mensch und Tier nicht ganz ausschließen.
- ▶ Betreiben Sie das Produkt mit Funkgeräten oder Mobiltelefonen nicht in der Nähe von Tankstellen, chemischen Anlagen und Gebieten mit Explosionsgefahr.
- ▶ Das Produkt mit Funkgeräten oder Mobiltelefonen nicht in der Nähe von medizinischen Geräten betreiben.
- ▶ Das Produkt mit Funkgeräten oder Mobiltelefonen nicht in Flugzeugen betreiben.
- ▶ Das Gerät mit Funkgeräten oder Mobiltelefonen nicht über längere Zeiträume in direkter Körpernähe betreiben.
- Diese Warnung gilt auch für die Verwendung von Produkten mit Bluetooth.

# **WARNUNG**

#### **Unsachgemäße Entsorgung**

Bei unsachgemäßer Entsorgung des Produkts kann Folgendes eintreten:

- Beim Verbrennen von Kunststoffteilen entstehen giftige Abgase, an denen Personen erkranken können.
- Batterien können explodieren und dabei Vergiftungen, Verbrennungen, Verätzungen oder Umweltverschmutzung verursachen, wenn sie beschädigt oder stark erwärmt werden.
- Durch eine leichtfertige Entsorgung werden unberechtigte Personen eventuell dazu ermutigt, das Produkt sachwidrig zu verwenden. Dadurch können schwere Verletzungen für sie selbst und Dritte sowie Umweltverschmutzungen entstehen.

# **Gegenmaßnahmen:**

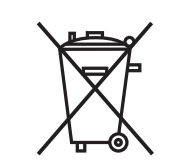

Das Produkt darf nicht im Hausmüll entsorgt werden. Das Produkt muss sachgemäß entsorgt werden. Nationale, länderspezifische Entsorgungsvorschriften befolgen. Das Produkt muss jederzeit vor dem Zugriff durch unberechtigte Personen geschützt werden.

Produktspezifische Informationen zur Behandlung und Entsorgung können von der Website [Get Disto Support](https://shop.leica-geosystems.com/global/disto-support) im Abschnitt **Recyclingpass** herunterladen.

# **AVORSICHT**

## **Elektromagnetische Strahlung**

Elektromagnetische Strahlung kann Störungen in anderen Geräten verursachen.

## **Gegenmaßnahmen:**

- ▶ Obwohl die Produkte die strengen Anforderungen der einschlägigen Richtlinien und Normen erfüllen, kann Leica Geosystems die Möglichkeit einer Störung anderer Geräte nicht ganz ausschließen.
- ▶ Das Produkt ist ein Klasse A Produkt, wenn es mit internen Batterien betrieben wird. In häuslicher Umgebung kann dieses Produkt Funkstörungen hervorrufen. In diesem Fall muss der Anwender geeignete Massnahmen ergreifen.

## **HINWEIS**

#### **Herunterfallen, unsachgemäßer Gebrauch, Änderung, lange Lagerung oder Transport des Produkts**

Achten Sie auf fehlerhafte Messergebnisse.

## **Gegenmaßnahmen:**

Führen Sie periodisch Kontrollmessungen durch. Dies gilt besonders nach übermäßiger Beanspruchung des Produkts und vor und nach wichtigen Messaufgaben.

#### **HINWEIS**

#### **Zieloberflächen**

Messfehler und eine höhere Messzeit können auftreten.

#### **Gegenmaßnahmen:**

- ▶ Messfehler können bei der Messung auf farblose Flüssigkeiten, Glas, Styropor oder durchlässige bzw. hochglänzende Oberflächen auftreten.
- ▶ Bei der Messung auf dunkle Oberflächen erhöht sich die Messzeit.

# <span id="page-11-0"></span>**1.6 Laserklassifizierung**

**Allgemein**

Die Laser-LED im Produkt erzeugt einen sichtbaren Laserstrahl, der aus der Vorderseite austritt.

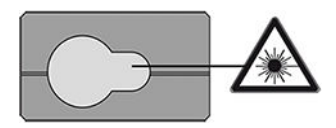

Das hier beschriebene Produkt entspricht der Laserklasse 2 gemäß:

IEC 60825-1 (2014-05): "Sicherheit von Lasereinrichtungen"

Diese Produkte sind bei kurzzeitiger Bestrahlung ungefährlich, können aber bei absichtlichem Starren in den Strahl eine Gefahr darstellen. Vor allem bei der Verwendung in schwachen Lichtverhältnissen kann der Laserstrahl zu Blendung, kurzfristigem Verlust des Sehvermögens und Nachbildern führen.

# **AVORSICHT**

### **Laserprodukt der Klasse 2**

Aus sicherheitstechnischer Sicht können Laserprodukte der Klasse 2 grundsätzlich die Augen gefährden.

## **Gegenmaßnahmen:**

- ▶ Nicht in den Laserstrahl blicken und Laserstrahl nicht durch optische Instrumente betrachten.
- ▶ Den Strahl nicht auf andere Personen oder Tiere richten.
- ▶ Auf die Richtung des Laserstrahls besonders dann achten, wenn das Produkt über eine App oder Software ferngesteuert wird. Eine Messung kann jederzeit ausgelöst werden.

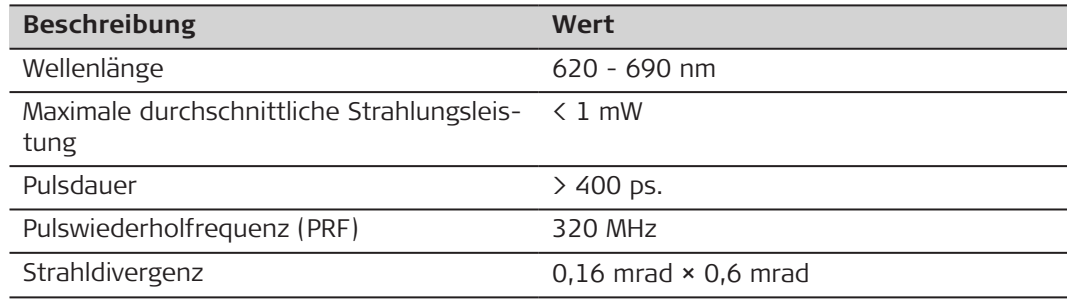

# <span id="page-13-0"></span>**2 Übersicht**

**Bestandteile**

Der Leica DISTO™ist ein Laserdistanzmessgerät mit Laserklasse 2. Anwendungsbereiche siehe Kapitel [9 Technische Daten.](#page-75-0)

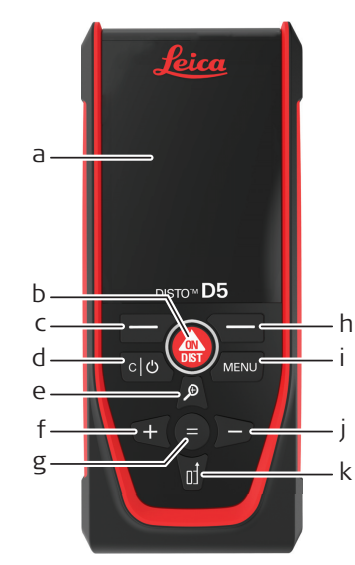

- a Display
- b ON/DIST, EIN / Messen
- c Linke Auswahltaste ist mit den darüberliegenden Symbolen verknüpft
- d Löschen / AUS
- e Zoom / Nach oben navigieren / Zielsucher
- f Addieren / Nach links navigieren
- g Enter / Gleich
- h Rechte Auswahltaste ist mit den darüberliegenden Symbolen verknüpft
- i Menü Funktionen/Einstellungen
- j Subtrahieren / Nach rechts navigieren
- k Messebene / Nach unten navigieren

#### **Messanzeige**

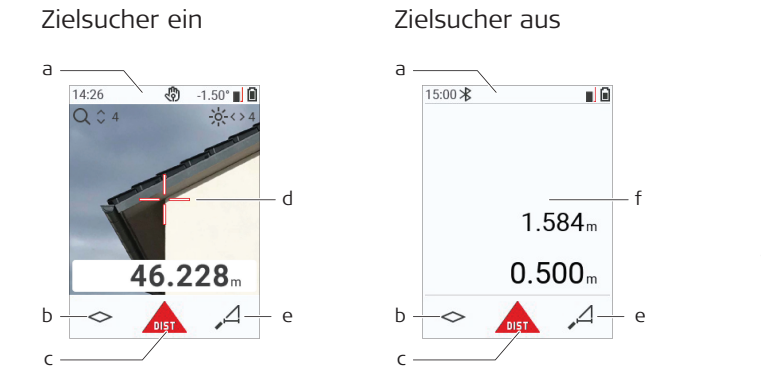

- a Statuszeile
- b Favorit, linke Taste
- c Aktive Funktion
- d Fadenkreuz
- e Favorit, rechte Taste<br>f Mess-Frgebnisse
- Mess-Ergebnisse

#### **Auswahlanzeige**

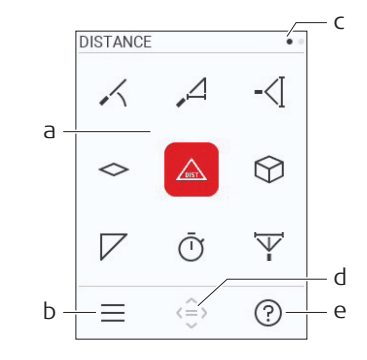

Rote Symbole stellen **Funktionen** dar. Schwarze Symbole stellen **Einstellungen** dar.

a Funktions-/Einstellungsmenü

☞

- b Die linke Auswahltaste drücken, um zwischen dem Funktions- und dem Einstellungsmenü zu wechseln. Option: **MENÜ**-Taste zweimal drücken
- c Seitenindikator. Mit der Navigationstaste nach links/rechts navigieren
- d Wählt das angezeigte Symbol aus. Die Taste **=** oder die Taste **ON/DIST** drücken.
- e Hilfe. Die rechte Auswahltaste drücken, um verfügbare Hilfestellungen anzuzeigen.

#### **Messanzeige**

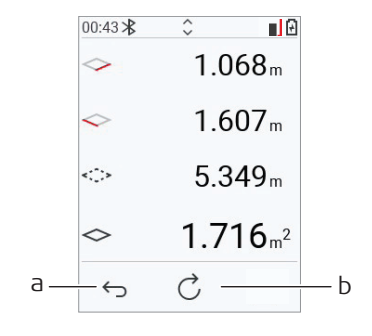

- a Schritt für Schritt zurück. Zum Beispiel: Messung wiederholen
- b Funktion wiederholen Zum Beispiel: Gesamte Messung wiederholen

**Symbole in der Statusleiste**

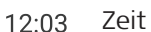

Bluetooth ist aktiviert **Messebene** 

 $\bigstar$ 

 $\ast$ 

Bluetooth-Verbindung hergestellt

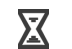

**{P}** 

Gestensteuerung  $\bigcap$  Zoomen

Zeit Nach oben/unten scrollen, um weitere Ergebnisse anzuzeigen

 $\Delta^{\!\!\star}$ 

 $\overline{\Delta}$ 

Offset ist aktiviert und addiert / subtrahiert den angegebenen Wert zur / von der gemessenen Distanz

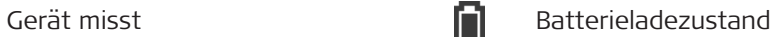

# <span id="page-17-0"></span>**3 Aufstellen des Instruments**

**Laden der Li-Ionen-Batterie über USB**

Batterie vor dem ersten Gebrauch laden.

☞ Nur das originale Ladekabel verwenden.

Das kleine Ende des Kabels in den Anschluss des Geräts stecken und das Ende des Ladegeräts in eine Steckdose. Entsprechenden Anschlussstecker für Ihr Land wählen. Das Gerät kann während des Ladens verwendet werden.

Das Gerät kann über einen Computer geladen werden, vorausgesetzt, der USB-Anschluss liefert eine ausreichende Stromversorgung. Wir empfehlen daher ein USB-Ladegerät mit 5 V/1 A.

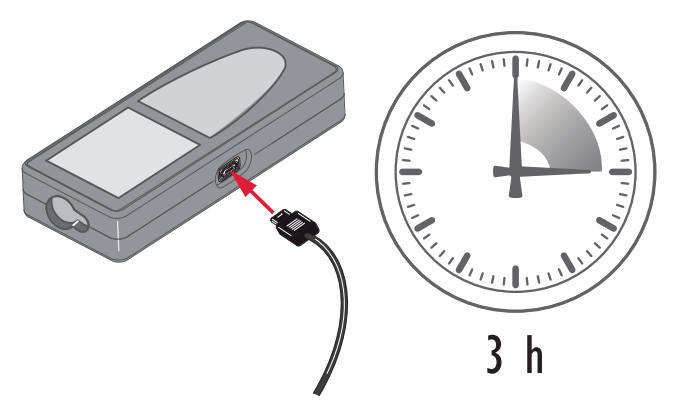

- Der Akku muss geladen werden, bevor er zum ersten Mal verwendet wird, weil er mit einem sehr niedrigen Ladezustand geliefert werden.
- Der zulässige Temperaturbereich für das Laden liegt zwischen 5 °C und +40 °C/ +41 °F und +104 °F. Für einen optimalen Ladevorgang empfehlen wir, die Batterien möglichst in einer niedrigen Umgebungstemperatur von +10 °C bis +20 °C/+50 °F bis +68 °F zu laden.
- Es ist normal, dass die Batterie während des Ladevorgangs warm wird. Mit den von Leica Geosystems empfohlenen Ladegeräten ist es nicht möglich, die Batterie bei zu hohen Temperaturen zu laden.
- Bei neuen Akkus bzw. Akkus, die für lange Zeit (> drei Monate) gelagert wurden, ist es wirksam, einen Entlade-/Ladezyklus durchzuführen.
- Bei Li-Ionen-Akkus ist ein einzelner Entlade-/Ladezyklus ausreichend. Wir empfehlen, diesen Vorgang durchzuführen, wenn die Akkukapazität, die das Ladegerät oder ein anderes Leica Geosystems-Produkt anzeigt, erheblich von der tatsächlichen Akkukapazität abweicht.

# **AVORSICHT**

## **Das Gerät zeigt den Meldungscode 298.**

Die interne Diagnosefunktion meldet ein mögliches Anschwellen des Li‑Ionen-Akkus.

#### **Gegenmaßnahmen:**

- Gerät ausschalten und nicht mehr verwenden.
- Akku vor dem erneuten Verwenden des Geräts ersetzen.

**EIN-/AUSschalten**

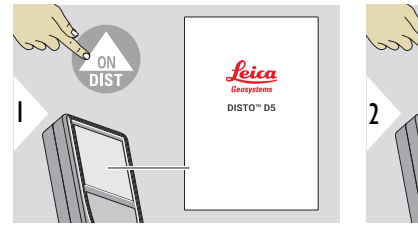

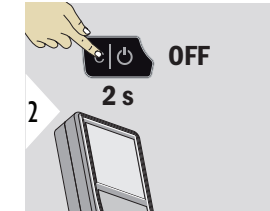

Gerät wird eingeschaltet.

Gerät wird ausgeschaltet.

wenn das Gerät nicht mehr reagiert oder nicht ausgeschaltet werden kann, die Taste "Löschen / Aus" etwa 10 s lang drücken und halten. Das Gerät startet neu, sobald die Taste losgelassen wird.

# **Einrichtungsassistent**

Dieser Assistent wird bei erstmaligem Einschalten des Geräts oder nach dem Zurücksetzen des Geräts automatisch gestartet. Der Benutzer wird aufgefordert, **[SPRACHE](#page-41-0)**, **[DISTANZEINHEITEN](#page-34-0)** und **[ZEIT](#page-40-0)** einzustellen. Diese Schritte befolgen.

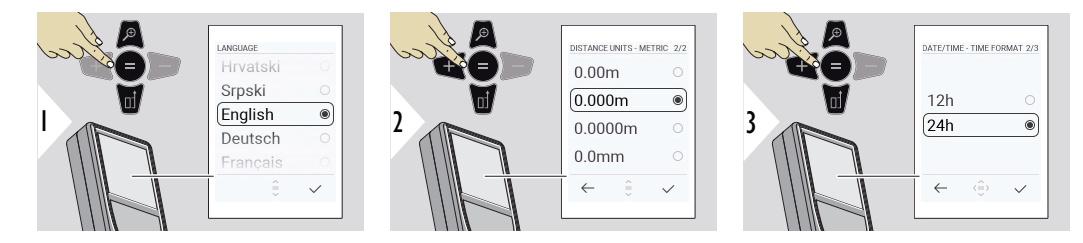

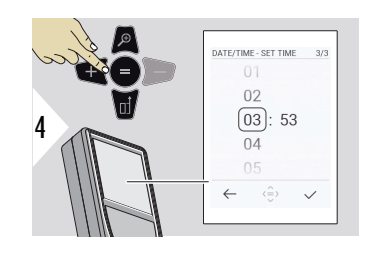

#### **Aufheben**

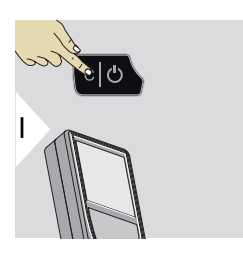

Aktuelle Funktion verlassen und in den Standardbetriebsmodus zurückkehren.

## **Infocodes**

# **HINWEIS**

Wird die Information "i" in Kombination mit einer Zahl angezeigt, Hinweise im Abschnitt [7 Infocodes](#page-72-0) beachten.

Beispiel:

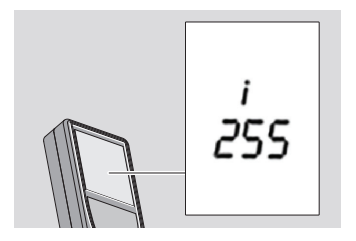

## **Multifunktionales Endstück**

Beim Messen mit 90° ausgeklapptem Endstück darauf achten, dass es plan auf der Kante aufliegt, von der aus gemessen wird.

Beispiel:

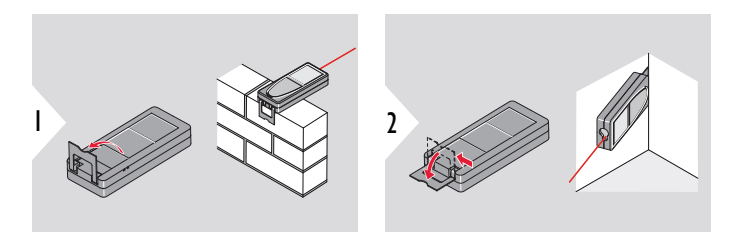

Die Ausrichtung des Endstücks wird automatisch erkannt und der Nullpunkt entsprechend angepasst.

#### **Einstellung der Messebene**

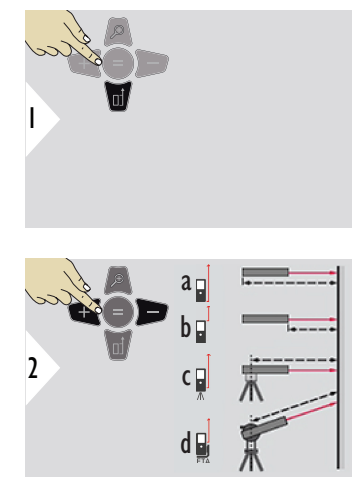

Das Anpassen der Messebene funktioniert nur im Pointingmodus. Sicherstellen, dass der Laser eingeschaltet ist.

a Die Distanz wird ausgehend von der Rückseite des Geräts ermittelt (Standardeinstellung). b Die Distanz wird ausgehend von der Vorderseite des Geräts ermittelt.

☞

- c Die Distanz wird ausgehend vom Stativgewinde ermittelt.
- d Die Distanz wird ausgehend von einem Leica FTA 360 ermittelt.

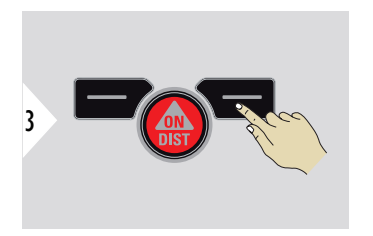

Einstellung bestätigen.

Beim Ausschalten des Geräts wird automatisch zurück zur Standardeinstellung (Rückseite des Geräts) gewechselt.

# <span id="page-23-0"></span>**4 Bedienung**

**Einfache DISTANZ**

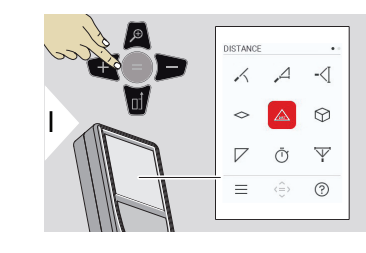

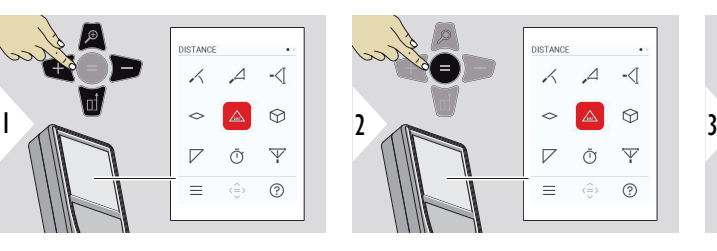

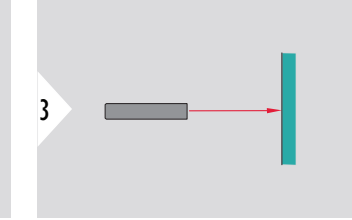

Richten Sie den aktiven Laser auf das Ziel.

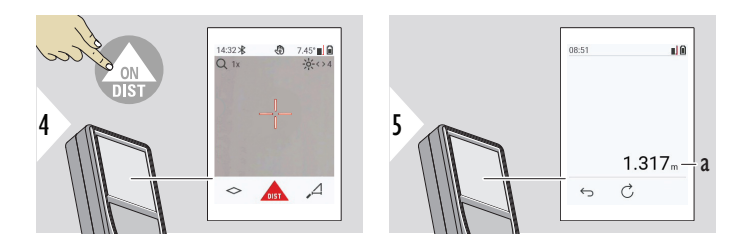

a Die gemessene Distanz.

**Dauermessung / Minimum-/Maximum-Messung**

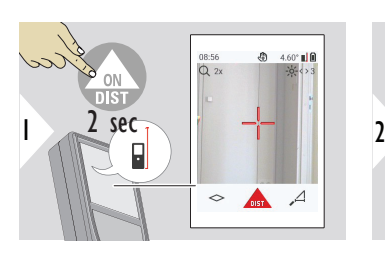

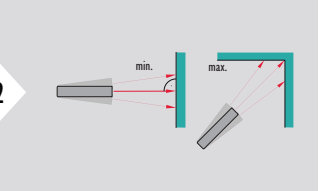

Dient zur Messung von Raumdiagonalen (Maximalwerte) oder Horizontaldistanzen (Minimumwerte).

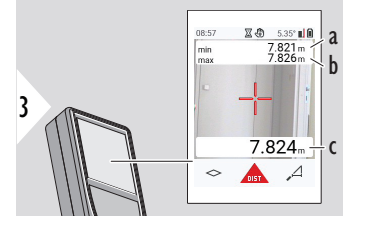

Live-Ansicht

- a Minimale gemessene Distanz
- b Maximale gemessene Distanz
- c Hauptzeile: Aktueller gemessener Wert

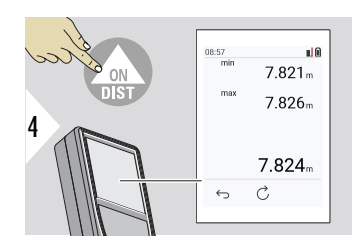

Beendet die Dauermessung / Minimum- / Maximum-Messung. Die Mess-Ergebnisse werden angezeigt.

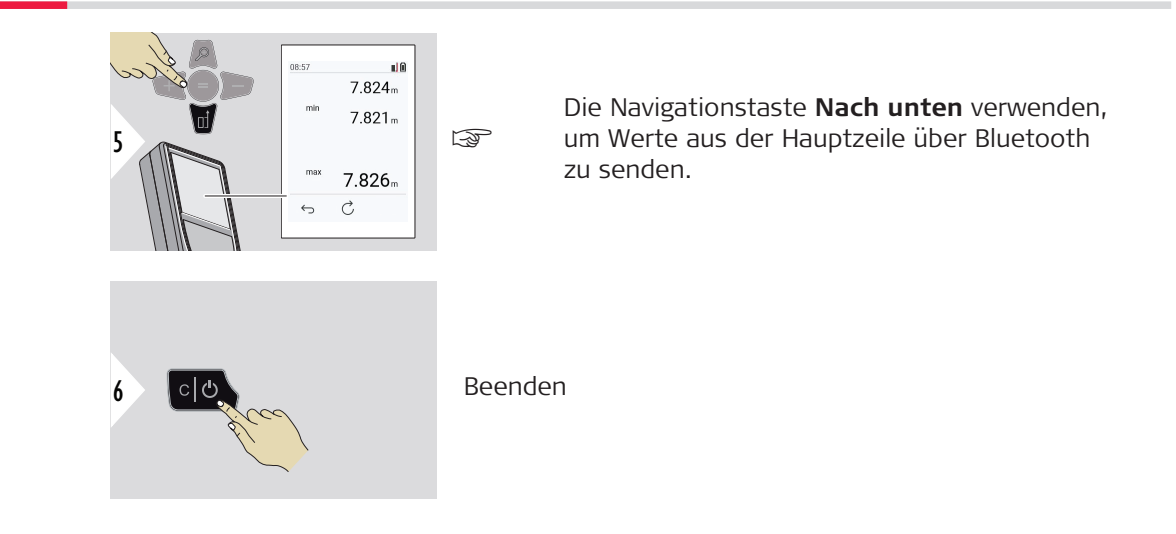

## **Addieren/Subtrahieren**

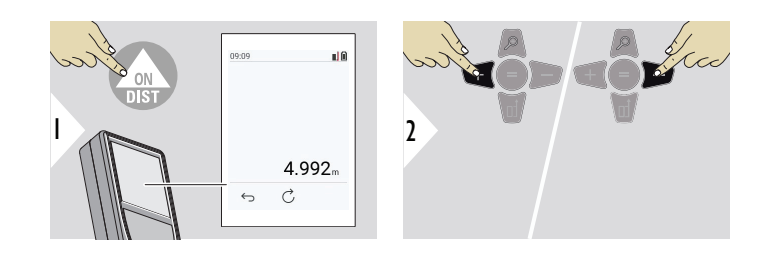

- + Die nächste Messung wird zur vorhergehenden **addiert**.
- − Die nächste Messung wird von der vorhergehenden **subtrahiert**.

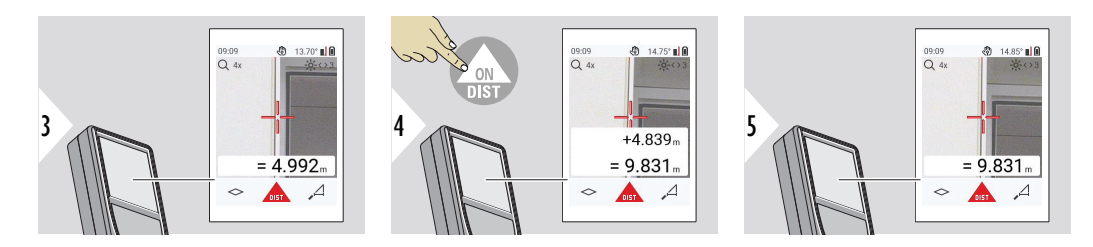

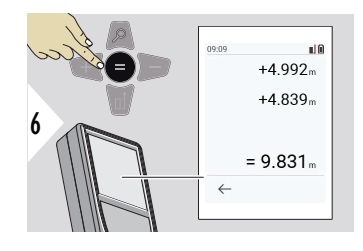

Die Taste **Enter / Gleich** drücken, um das Addieren/Subtrahieren von Werten zu stoppen.

Dieses Vorgehen bei Bedarf wiederholen. Anhand dieser Vorgangsweise können auch Flächen oder Volumen addiert und subtrahiert werden.

**Bluetooth-Datenübertragung**

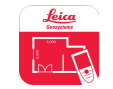

DISTO™ Plan. App für die Datenübertragung mit Bluetooth verwenden. Gerät kann auch über diese App aktualisiert werden.

☞ Bluetooth ist aktiv, wenn das Gerät eingeschaltet ist. Gerät mit Smartphone, Tablet, Laptop usw. verbinden. Messwerte werden direkt nach einer Messung automatisch übertragen, wenn **Autosend** aktiviert ist. Um ein Ergebnis zu übertragen, die Taste **Enter / Gleich** drücken:

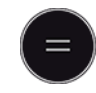

Siehe **[BLUETOOTH-EINSTELLUNGEN](#page-36-0)** für Details.

Wenn eine Verbindung mit einem iOS-Gerät besteht, die + oder −-Taste 1 Sekunde lang drücken, um die Tastatur auf dem Display Ihres mobilen Geräts einzublenden. Durch erneutes Drücken einer dieser Tasten wird die Tastatur wieder ausgeblendet.

Bluetooth wird deaktiviert, sobald der Laserdistanzmesser abgeschaltet wird.

Der Leica DISTO™ ist mit Smartphones, Tablets oder Laptops kompatibel, die Bluetooth 4.0 oder höher verwenden. Die Anzahl möglicher Messungen mit nur einer Akkuladung ist dank der energiesparenden Technologie kaum davon betroffen.

Die folgenden Anwendungsprogramme und Software sind über Leica Geosystems verfügbar. Sie erweitern die Möglichkeiten des Leica DISTO™:

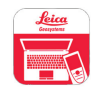

DISTO™ Transfer zur Verwendung mit Windows 10 oder höher. Die Anwendung ist kostenlos und kann unter <https://www.disto.com>heruntergeladen werden.

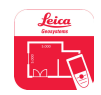

Die DISTO™ Plan-Anwendung ist für iOS- und Android-Tablets und -Smartphones erhältlich. Das Anwendungsprogramm ist über den jeweiligen App-Store herunterzuladen. Grundfunktionen der App sind kostenlos, über In-App-Käufe können die Funktionen aber erweitert werden.

☞ Wir übernehmen keine Gewährleistung für kostenlose Software von Leica DISTO™ und leisten keinen Support. Wir lehnen jegliche Haftung aus der Verwendung der kostenlosen Software ab und sind weder zur Fehlerbehebung noch zur Bereitstellung von Upgrades verpflichtet. Unsere Homepage enthält eine umfangreiche Auswahl an kommerzieller Software. Apps für Android® oder iOS erhalten Sie in den einschlägigen Internet-Shops. Siehe [https://](https://www.disto.com) [www.disto.com](https://www.disto.com) für weitere Informationen.

# <span id="page-29-0"></span>**5 Einstellungen**

**Übersicht**

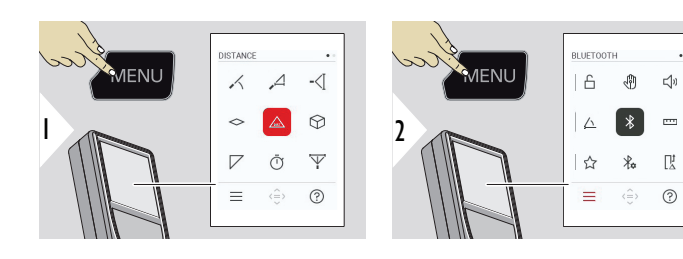

F

△

Die MENÜ-Taste zweimal drücken, um auf das Einstellungsmenü zuzugreifen.

#### **Einstellungen**

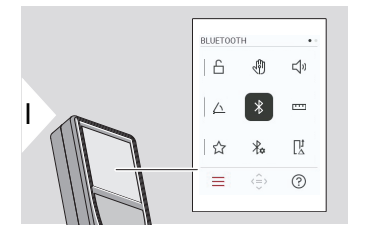

- [Aktivieren/Deaktivieren von](#page-31-0) **TASTENSPERRE**
- $\sqrt[4]{})$ **[GESTENAUSLÖSER](#page-32-0)** EIN/AUS
- √) **TON** [EIN/AUS](#page-32-0)
	- **[WINKELEINHEITEN](#page-33-0)**
- $\frac{1}{\sqrt{2}}$ **[BLUETOOTH](#page-33-0)** EIN/AUS
- **[DISTANZEINHEITEN](#page-34-0)**  $\overline{1111}$
- ☆ **[FAVORITEN](#page-35-0)**
- $\frac{1}{4}$ **[BLUETOOTH-EINSTELLUNGEN](#page-36-0)**

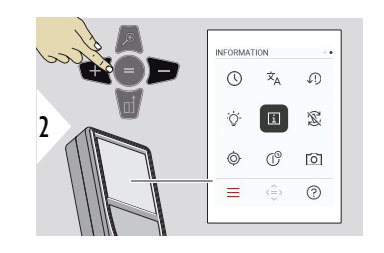

**[ZEIT](#page-40-0)**  $\circledcirc$ 

- $\overline{x}_{A}$ **[SPRACHE](#page-41-0)**
- **[GERÄT ZURÜCKSETZEN](#page-42-0)**  $\sqrt{2}$
- $\bigcirc$ **[DISPLAYBELEUCHTUNG](#page-42-0)**
- $\overline{i}$ **[INFORMATIONEN/E](#page-43-0)**‑**LABEL**
- 宓 **[BILDSCHIRMDREHUNG](#page-45-0)**
- $\circledcirc$ **[NEIGUNGSSENSOR KALIBRIERUNG](#page-46-0)**
- $\mathbb{C}^{\circ}$ **[ABSCHALTZEIT](#page-49-0)**
- **[ZIELSUCHER](#page-49-0)** 向

<span id="page-31-0"></span>**Aktivieren/Deaktivieren von TASTENSPERRE**

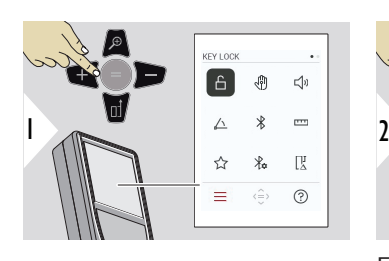

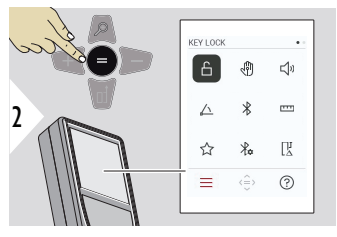

EIN-/AUSschalten

Eine aktivierte Tastensperre bleibt auch dann aktiv, wenn das Gerät ausgeschaltet wird.

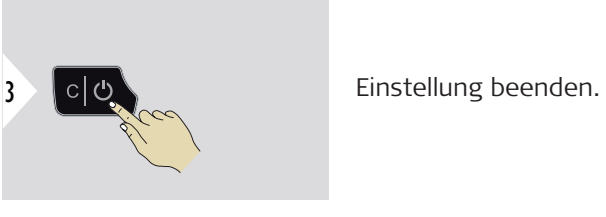

**Wenn TASTENSPERRE** aktiviert ist: Nach dem Einschalten des Geräts die Taste **=** drücken, um auf das Gerät zuzugreifen.

#### <span id="page-32-0"></span>**GESTENAUSLÖSER EIN/AUS**

Diese Funktion ermöglicht das berührungslose Auslösen einer Messung. Dazu mit der Hand oder einem anderen Objekt innerhalb von 5 bis 25 cm durch den Laserstrahl wischen.

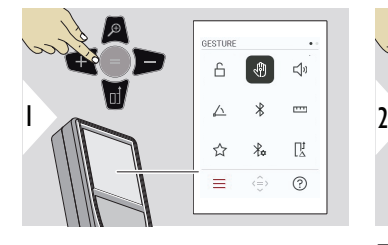

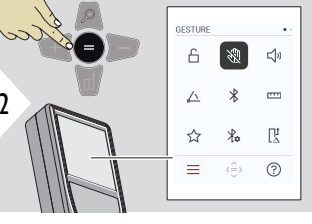

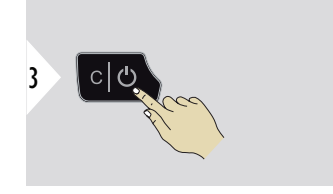

EIN-/AUSschalten

Einstellung beenden.

#### **TON EIN/AUS**

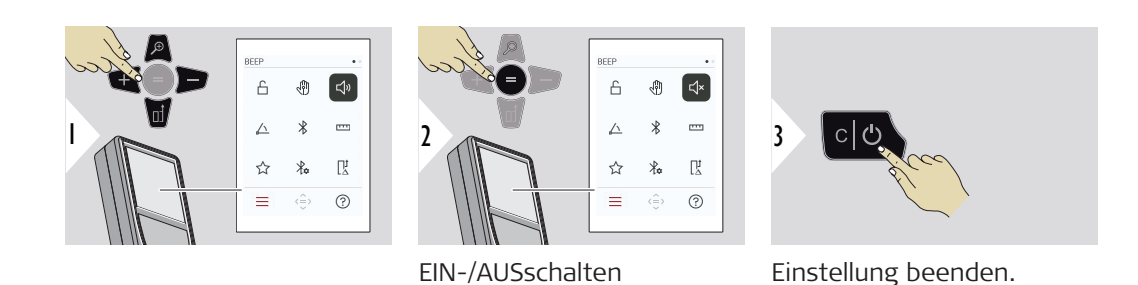

#### **34 Einstellungen**

#### <span id="page-33-0"></span>**WINKELEINHEITEN**

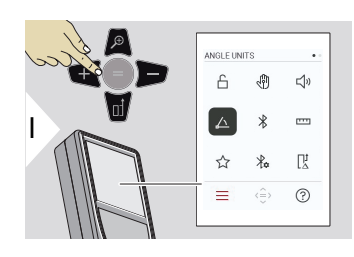

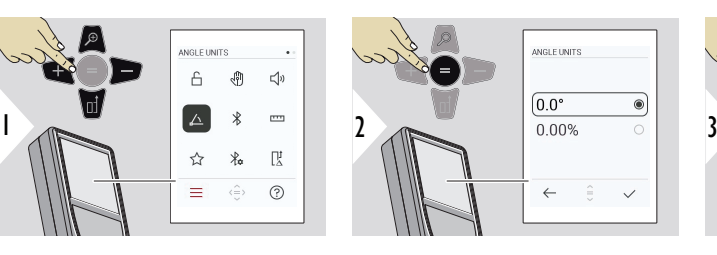

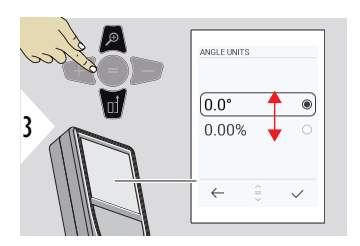

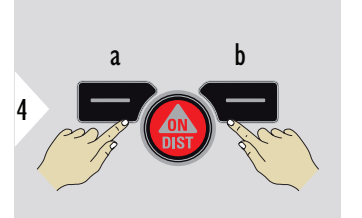

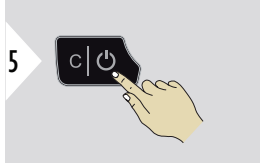

- a Ablehnen
- b Bestätigen

Einstellung beenden.

#### **BLUETOOTH EIN/AUS**

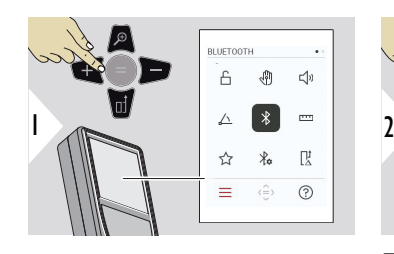

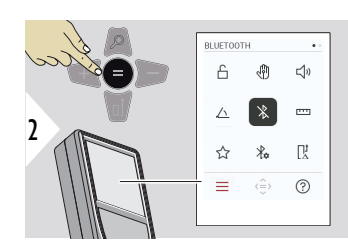

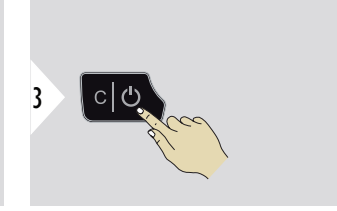

EIN-/AUSschalten

Einstellung beenden.

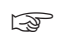

wenn Bluetooth aktiviert ist, wird ein schwarzes Bluetooth®-Symbol in der Statusleiste angezeigt. Besteht eine Verbindung, wird das Symbol blau dargestellt.

#### <span id="page-34-0"></span>**DISTANZEINHEITEN**

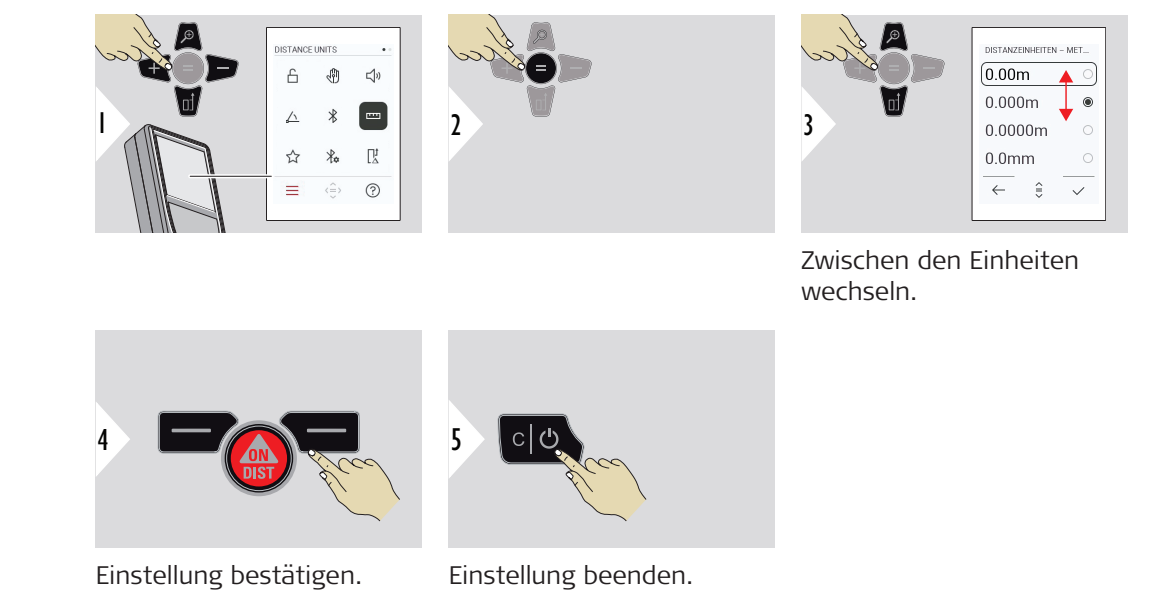

#### **36 Einstellungen**

#### <span id="page-35-0"></span>**FAVORITEN**

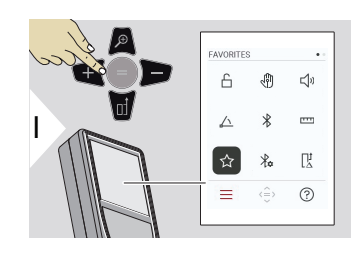

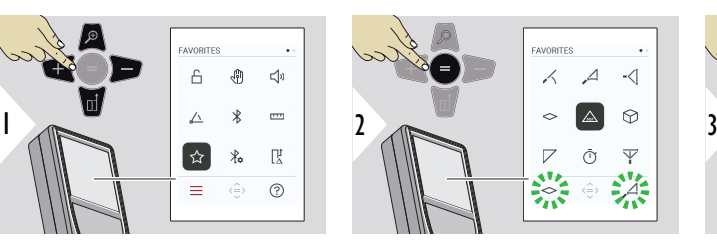

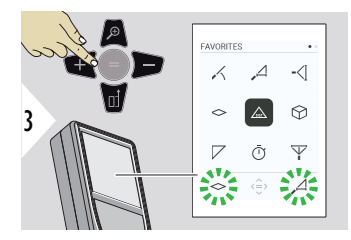

Bevorzugte Funktionen (Favoriten) auswählen.

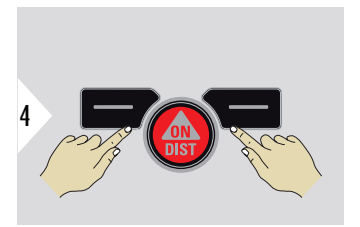

Die linke oder rechte Auswahltaste drücken. Die Funktion wird als Favorit über der entsprechenden Auswahltaste gespeichert.

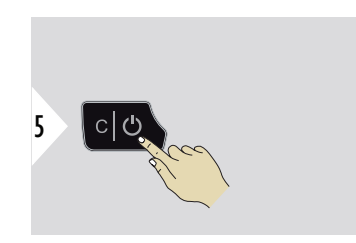

Einstellung beenden.
#### **BLUETOOTH-EINSTEL-LUNGEN**

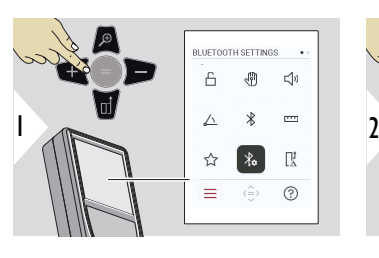

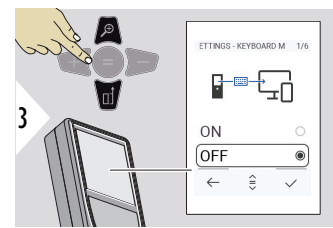

#### BLUFTOOTH SETTINGS  $\overline{a}$  $\sqrt{\frac{1}{2}}$  $\leq$  $\wedge$  $\equiv$ ☆ 联 宩.  $=$  $\langle \hat{=} \rangle$  $(2)$

#### **BT-EINSTELLUNGEN – TASTATURMODUS**

EIN oder AUS auswählen. Das ermöglicht die Übermittlung von Messwerten an einen Computer, ein Tablet oder ein Smartphone, ähnlich wie bei der Eingabe über eine externe Tastatur.

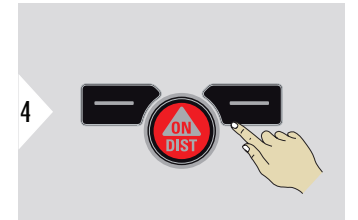

Einstellung bestätigen.

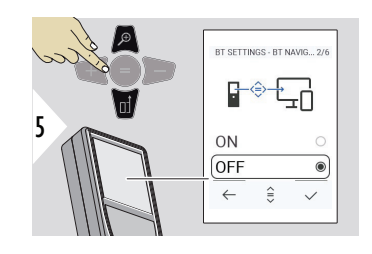

#### **BT-EINSTELLUNGEN – NAVIGATION**

Wenn aktiviert, können Messungen manuell mithilfe der rechten Favoritentaste gesendet werden. Mit der linken Favoritentaste können die Pfeiltasten für die Navigation ein-/ausgeschaltet werden.**1)**

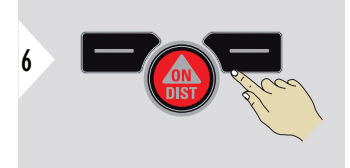

Einstellung bestätigen.

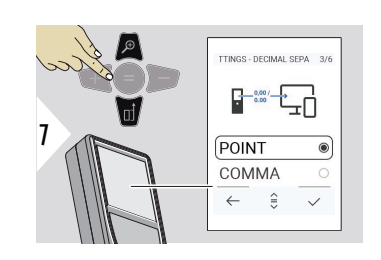

## **BT-EINSTELLUNGEN – DEZIMALTRENNZEICHEN**

Art der Dezimalstelle für den übertragenen Wert auswählen.

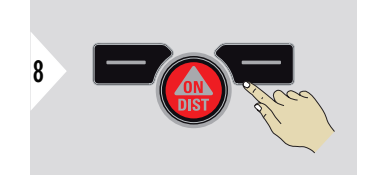

Einstellung bestätigen.

**1)** Zum Beispiel zum Wechseln zwischen Zellen in einer Microsoft Excel-Tabelle. Langes Drücken/Halten der jeweiligen Favoritentaste startet die auf der Anzeige gezeigte Funktion (graue Farbe).

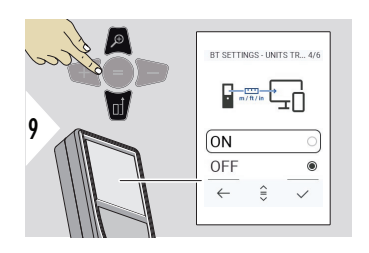

#### **BT-EINSTELLUNGEN – EINHEITEN ÜBERTRAGEN**

Auswählen, ob die Einheit übertragen wird oder nicht.

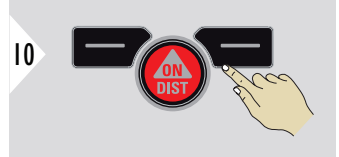

Einstellung bestätigen.

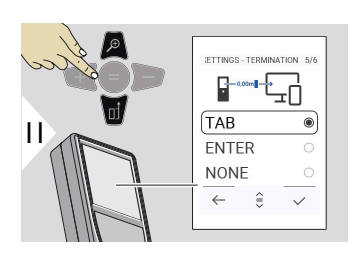

#### **BT-EINSTELLUNGEN – ÜBERTRAGUNG NACH ZAHLENWERT**

Beenden der Übertragung wählen.

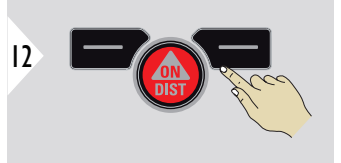

Einstellung bestätigen.

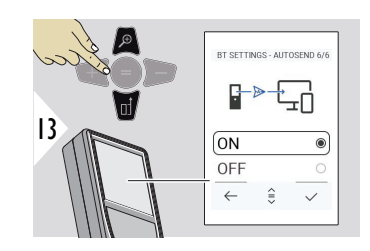

#### **BT-EINSTELLUNGEN – AUTOMATISCH SENDEN**

Auswählen, ob der Wert automatisch oder manuell übertragen wird.

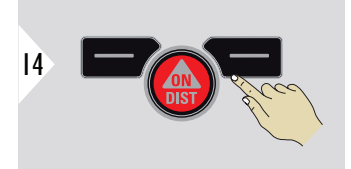

Einstellung bestätigen.

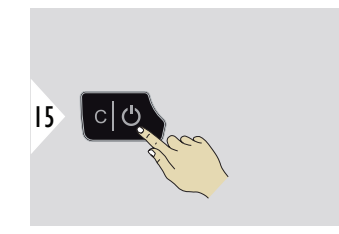

Einstellung beenden.

Abhängig von den ausgewählten Einstellungen für den Tastaturmodus und Autosend können einige Auswahlpunkte übersprungen werden.

#### **DISTANZZUSCHLAG**

Ein Offset dient dazu, einen bestimmten Wert automatisch zu allen Messwerten hinzuzufügen oder von diesen abzuziehen. Diese Funktion erlaubt die Berücksichtigung von Toleranzen. Das Offset-Symbol wird angezeigt.

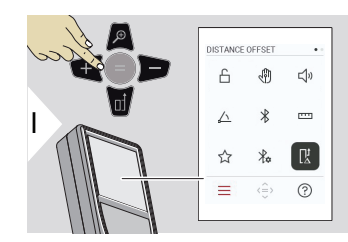

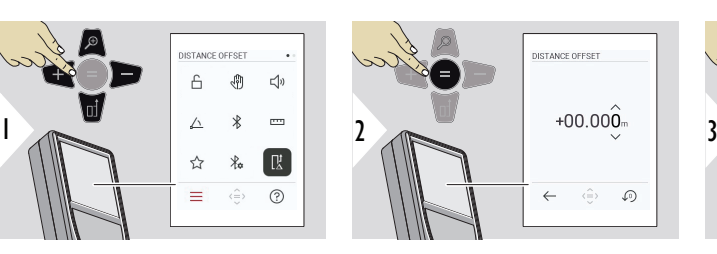

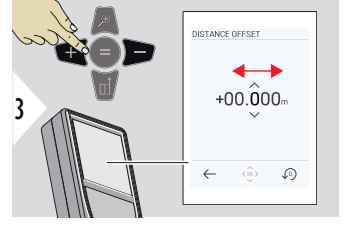

Dezimalstelle auswählen.

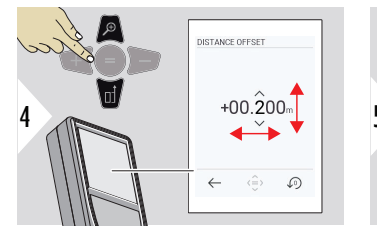

Dezimalstelle einstellen.

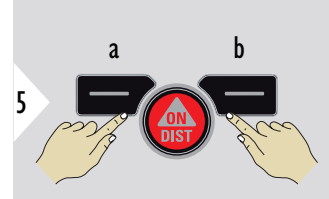

- a Wert bestätigen<br>b Einstellung zurüc
- Einstellung zurücksetzen

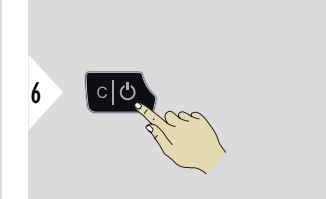

Einstellung beenden.

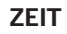

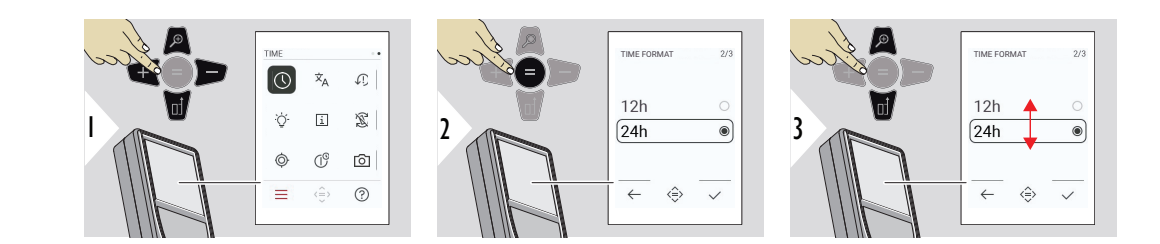

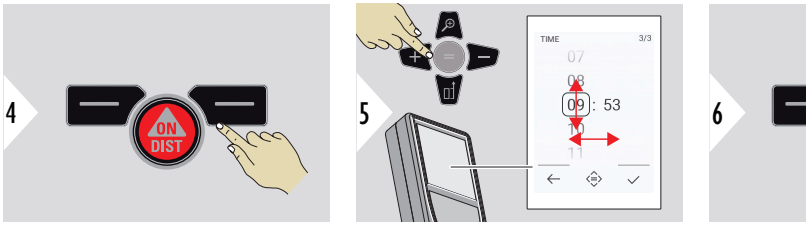

Einstellung bestätigen.

Einstellung bestätigen.

nis

**SPRACHE**

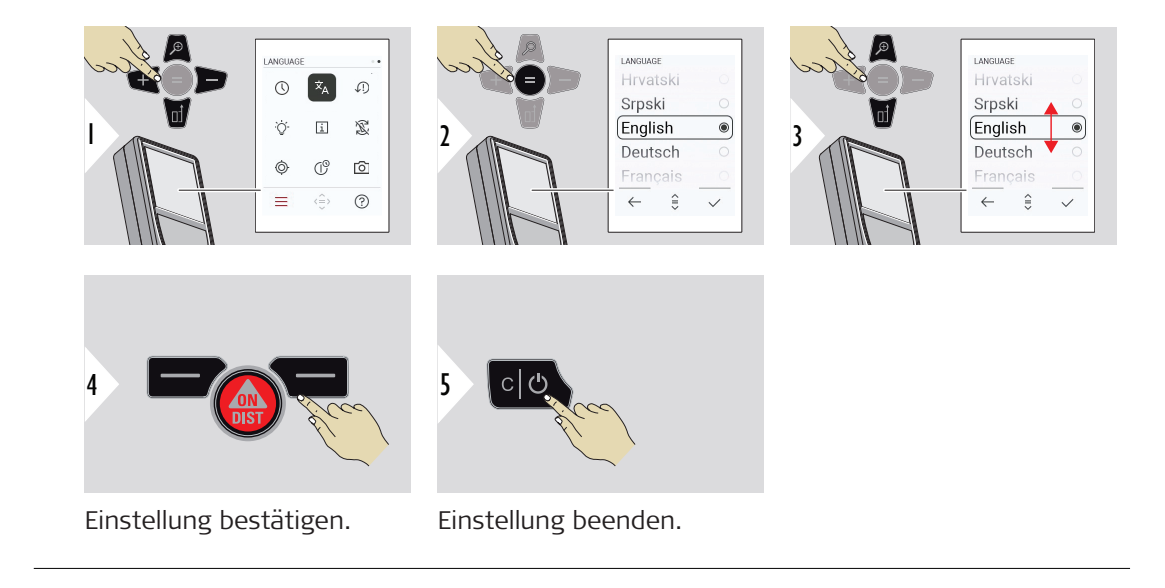

# **GERÄT ZURÜCKSETZEN**

Das Gerät kann auf die Werkseinstellungen zurückgesetzt werden. Alle benutzerspezifischen Einstellungen und gespeicherten Werte werden dabei gelöscht.

RESET DEVICE

 $\checkmark$ 

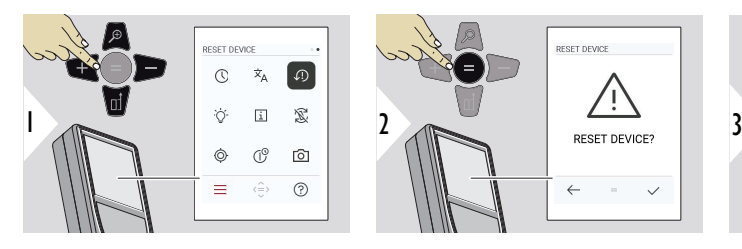

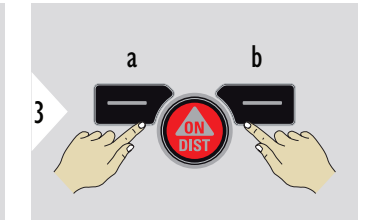

a Ablehnen b Bestätigen

#### **DISPLAYBELEUCHTUNG**

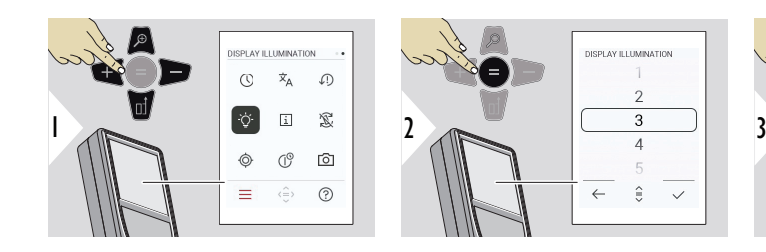

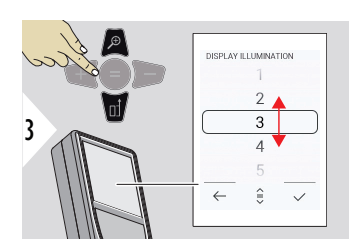

Helligkeit auswählen.

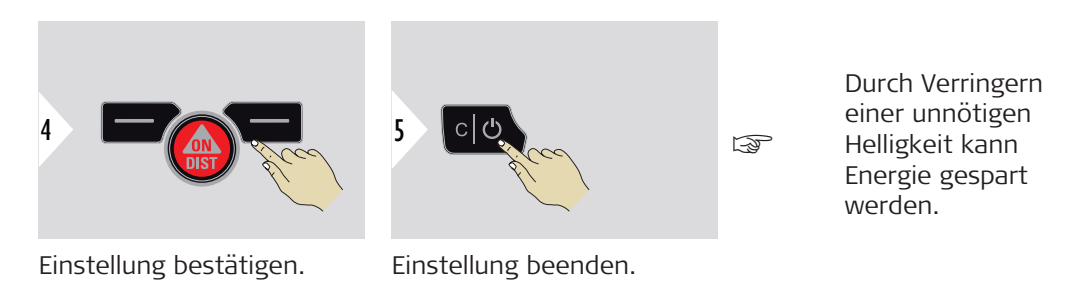

#### **INFORMATIONEN/ E**‑**LABEL**

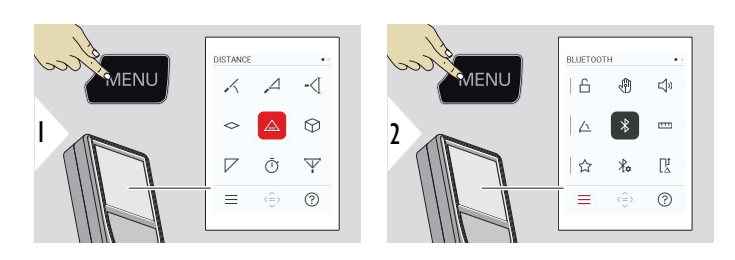

Die MENÜ-Taste zweimal drücken, um auf das Einstellungsmenü zuzugreifen.

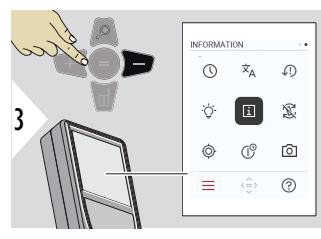

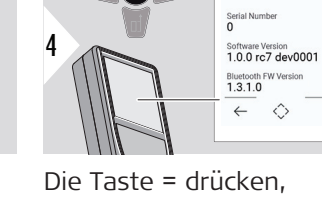

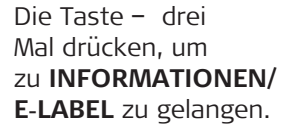

um auf **INFORMATIONEN/ E**‑**LABEL** zuzugreifen.

INFORMATION

Leica DISTO™ D5

 $1/2$ 

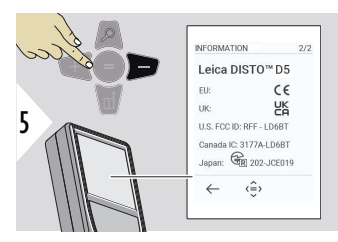

Die Taste − drücken, um den Inhalt von **INFORMATIONEN/ E**‑**LABEL** anzuzeigen.

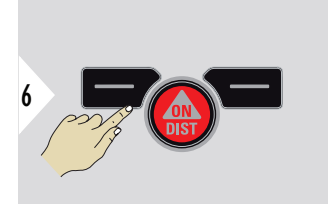

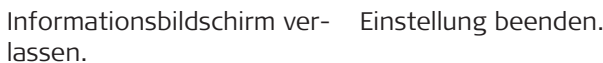

7

#### **BILDSCHIRMDREHUNG**

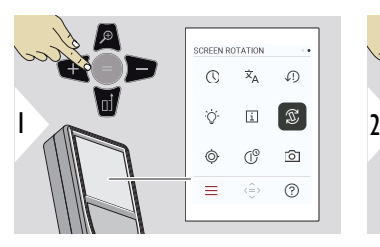

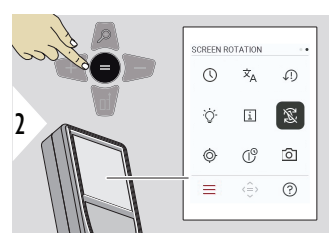

EIN-/AUSschalten

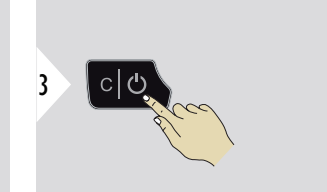

Einstellung beenden.

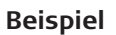

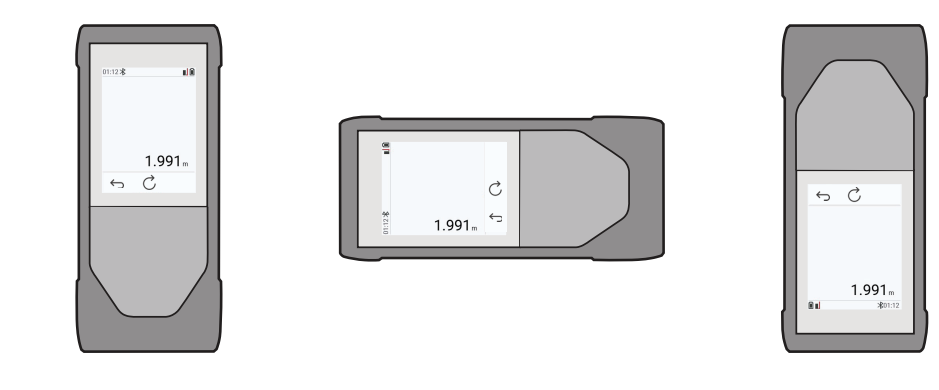

#### **NEIGUNGSSENSOR KALIBRIERUNG**

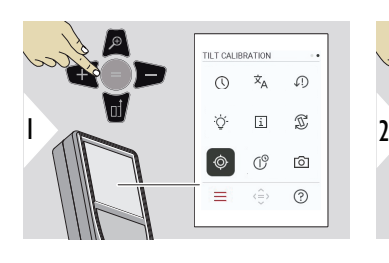

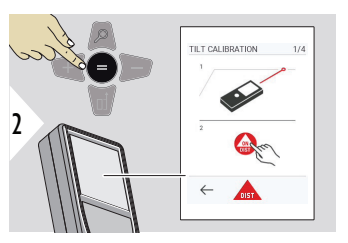

Den Bildschirmanweisungen folgen.

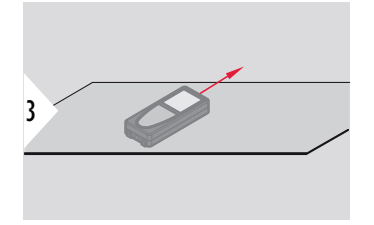

Gerät auf absolut ebene Oberfläche stellen.

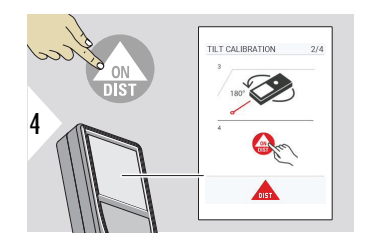

Nach Abschluss des Vorgangs die Taste **ON/DIST** drücken. Den Bildschirmanweisungen folgen.

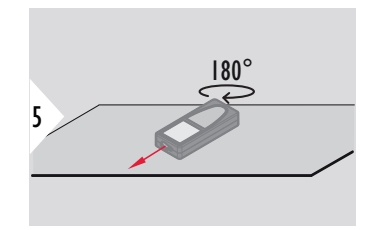

Gerät horizontal um 180° drehen und erneut auf absolut ebene Oberfläche stellen.

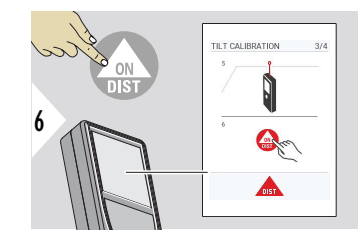

Nach Abschluss des Vorgangs die Taste **ON/DIST** drücken. Den Bildschirmanweisungen folgen.

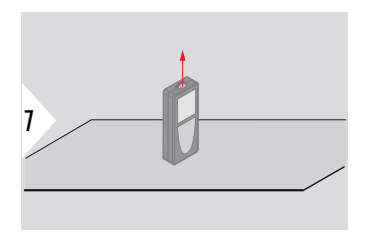

Gerät auf absolut ebene Oberfläche stellen.

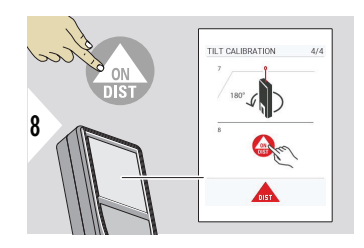

Nach Abschluss des Vorgangs die Taste **ON/DIST** drücken. Den Bildschirmanweisungen folgen.

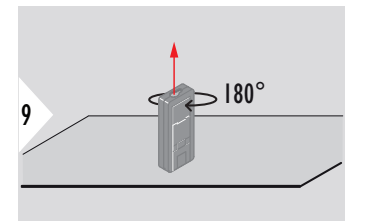

Gerät horizontal um 180° drehen und erneut auf absolut ebene Oberfläche stellen.

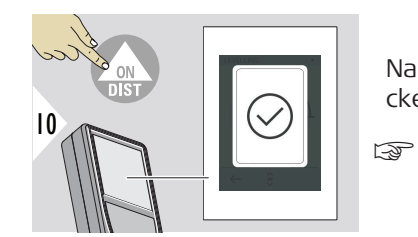

Nach Abschluss des Vorgangs die Taste **ON/DIST** drücken.

> Nach 2 s wechselt das Gerät zurück in den Grundmodus.

#### **50 Einstellungen**

#### **ABSCHALTZEIT**

Die Zeit festlegen, nach der das Gerät automatisch ausschalten soll.

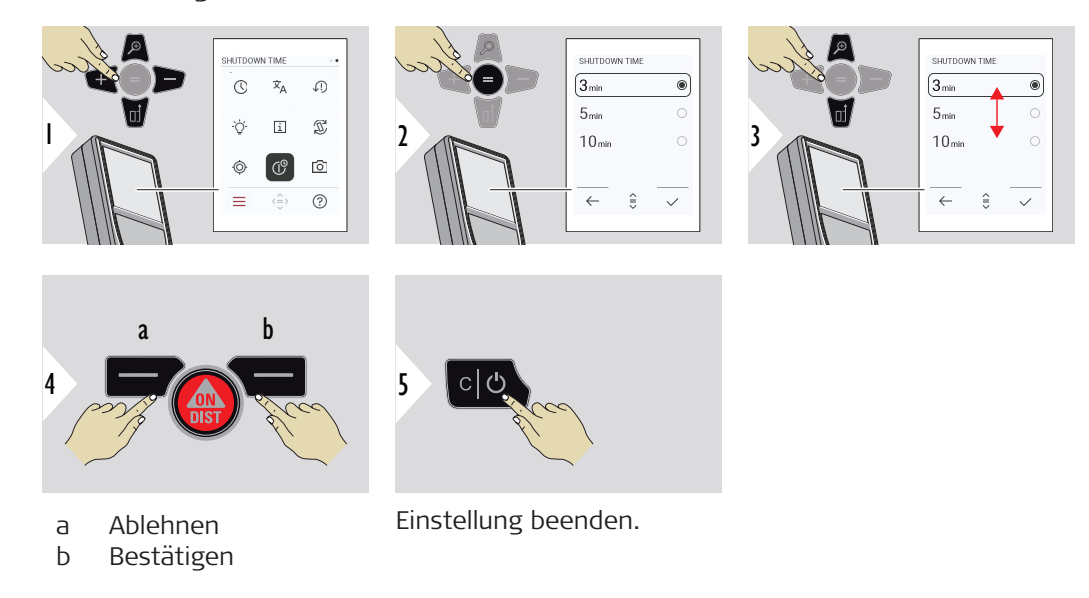

#### **ZIELSUCHER**

Diese Funktion ist sehr praktisch für Messungen im Freien. Der integrierte Zielsucher (Anzeigebildschirm) stellt das Ziel am Display dar. Das Gerät misst im Mittelpunkt des angezeigten Fadenkreuzes, auch wenn der Laserpunkt nicht sichtbar ist.

Beim Benutzen der Zielsucherkamera auf nahe Ziele kommt es zu Parallaxenfehlern und der Laser erscheint im Fadenkreuz versetzt. In diesem Fall wird der Fehler durch die Umpositionierung des Fadenkreuzes automatisch behoben.

#### **Option 1:**

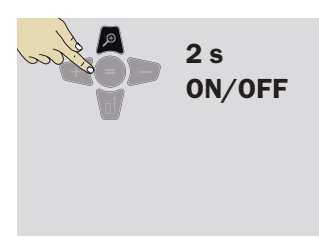

Die Zoom-Taste 2 s lang drücken und halten, um den Zielsucher ein-/auszuschalten. Der Status wird gespeichert und bleibt erhalten, selbst wenn das Gerät ausund wieder eingeschaltet wird.

Der Zielsucher kann nur ein-/ausgeschaltet werden, wenn der Laserstrahl eingeschaltet ist.

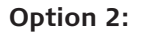

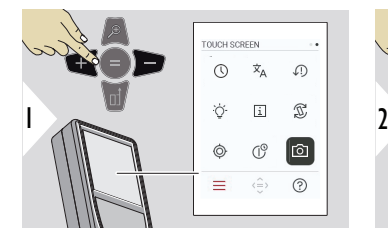

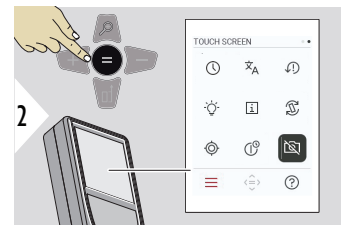

3 cl C

EIN-/AUSschalten

☞

Einstellung beenden.

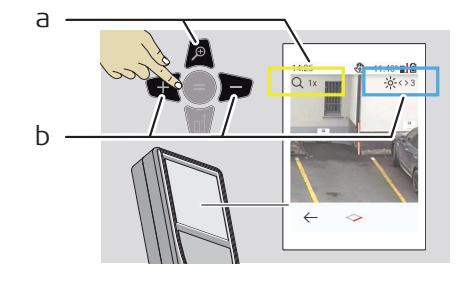

- a Die Zoomstufe durch Verwendung der Zoom-Taste verändern. Die Zoomstufe wird angezeigt.
- b Beleuchtungseinstellung über die Navigationstasten links und rechts. Der **DISPLAY-BELEUCHTUNG**-Wert wird angezeigt.

# **6 Funktionen**

**Übersicht**

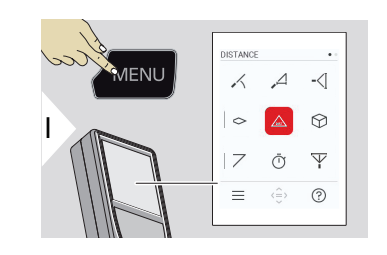

- **[NIVELLIERUNG](#page-53-0)**  $\angle$
- **[SMART HORIZONTAL](#page-54-0)**  $\Delta$
- **[HÖHENTRACKING](#page-54-0)** -<⊺
- **[FLÄCHE](#page-56-0)**  $\sim$
- Einfache **[DISTANZ](#page-58-0)**  $\mathcal{L}$
- $\odot$ **[VOLUMEN](#page-58-0)**
- **[DREIECKSFLÄCHE](#page-60-0)**  $\overline{\phantom{a}}$
- **[SELBSTAUSLÖSER](#page-61-0)**  $\bar{\odot}$
- $\overline{\mathbf{Y}}$ **[PYTHAGORAS 3-POINT](#page-62-0)**

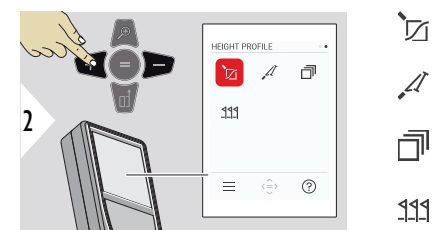

- **[HÖHENPROFIL](#page-64-0)**
	- **[NEIGUNG](#page-66-0)**
	- **[SPEICHER](#page-68-0)**

**[ABSTECKEN](#page-69-0)**

<span id="page-53-0"></span>Alle in diesem Kapitel beschriebenen Funktionen folgendermaßen schließen/beenden:

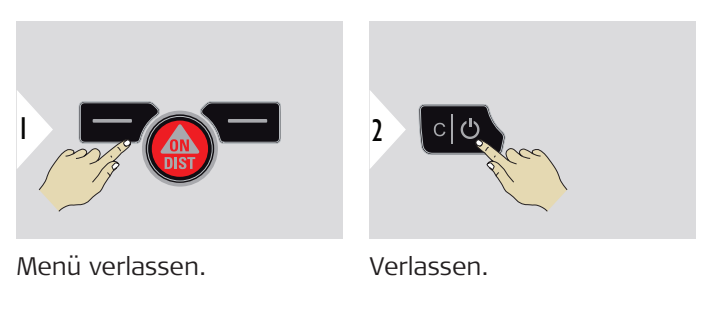

**NIVELLIERUNG**

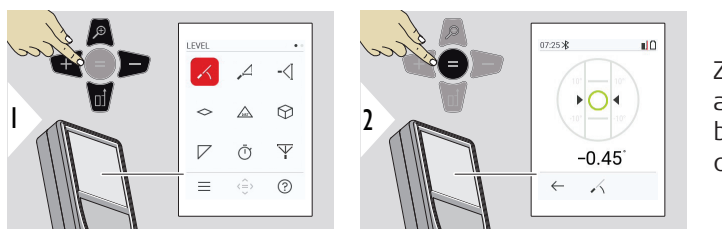

Zeigt Neigungen von 360° an. Das Instrument piept bei 0°. Ideal für horizontale oder vertikale Justierungen.

#### <span id="page-54-0"></span>**SMART HORIZONTAL**

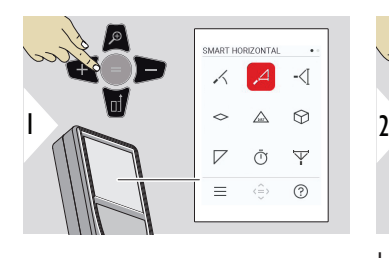

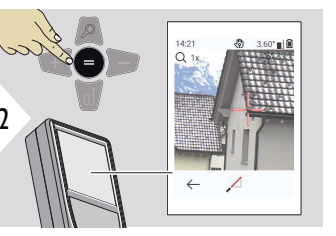

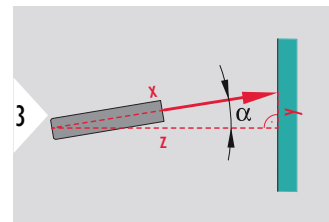

Laser auf Ziel richten.

Bis zu 360° und einer Querneigung von ±10°

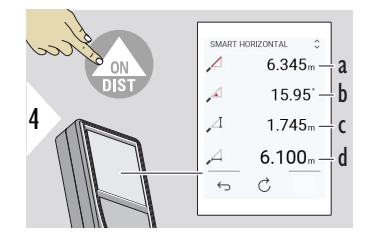

a Gemessene Distanz, x

b Winkel, α

c Höhendifferenz zum gemessenen Punkt, y

d Horizontale Distanz, z

## **HÖHENTRACKING**

So lässt sich die Höhe von Gebäuden oder Bäumen ohne geeignete Reflexionspunkte ermitteln. Am unteren Punkt werden die Distanz und die Neigung gemessen. Dafür ist ein reflektierendes Laserziel erforderlich. Der obere Punkt kann mit dem Zielsucher/Fadenkreuz angezielt werden und benötigt kein reflektierendes Laserziel, da nur die Neigung gemessen wird.

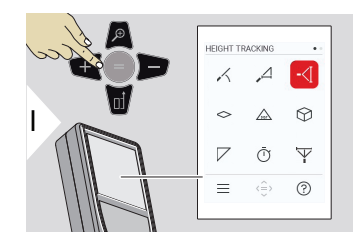

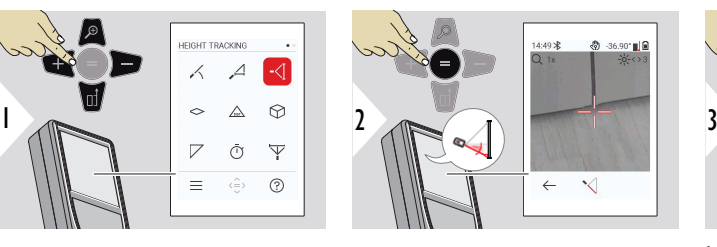

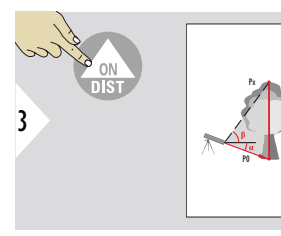

Laser auf unteren Punkt richten.

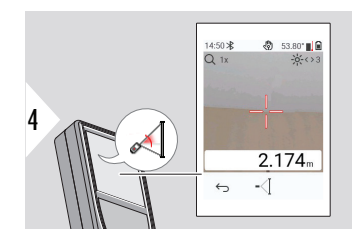

Laser auf die oberen Punkte richten. Das Winkel- / Höhentracking startet automatisch.

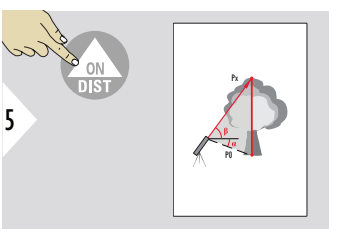

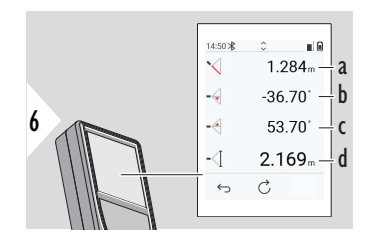

- a Distanz PO<br>b Winkel  $\alpha$
- Winkel  $\alpha$
- c Winkel β<br>d Aktuelle
	- Aktuelle Höhe y, wenn das Gerät auf einem Stativ gekippt wird

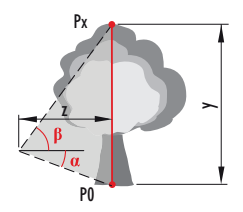

<span id="page-56-0"></span>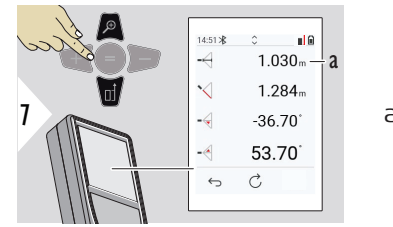

a Distanz z

☞ Die Navigationstaste **Nach unten** verwenden, um Werte aus der Hauptzeile über Bluetooth zu senden.

**FLÄCHE**

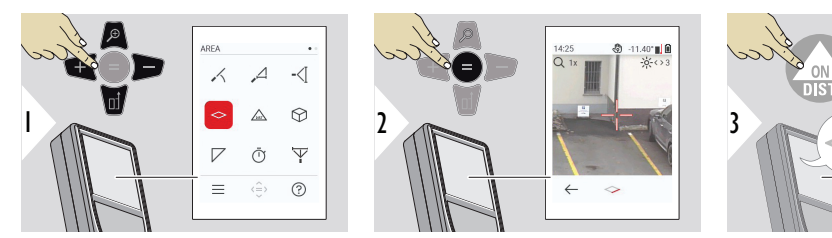

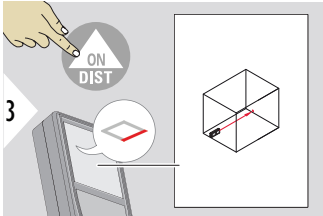

Laser auf ersten Zielpunkt richten.

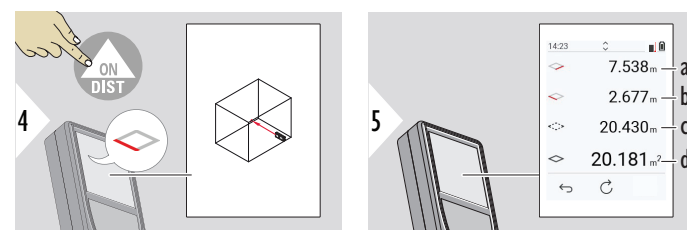

a Erste Distanz b Zweite Distanz c Umfang d Fläche

a b c

Laser auf zweiten Zielpunkt richten.

Das Hauptergebnis ist die Fläche dieses Rechtecks. Die einzelnen gemessenen Werte werden in der Hauptzeile angezeigt.

Teilmessungen/Malerfunktion, **Zielsucher AUS**:

- Vor dem Beginn der ersten Messung auf + drücken.
- Alle Distanzen messen, mit = abschließen.
- Abschließend die Höhe messen, um die Wandfläche zu ermitteln.
- − drücken, um Wandflächen (Fenster, Türen) abzuziehen, mit = abschließen.

Teilmessungen/Malerfunktion, **Zielsucher EIN**:

- Vor dem Beginn der ersten Messung 2 s lang auf + drücken.
- Alle Distanzen messen, zum Abschließen die Taste = 2 s lang drücken.
- Abschließend die Höhe messen, um die Wandfläche zu ermitteln.
- − drücken, um Wandflächen (Fenster, Türen) abzuziehen, mit = abschließen.

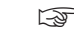

#### <span id="page-58-0"></span>**Einfache DISTANZ**

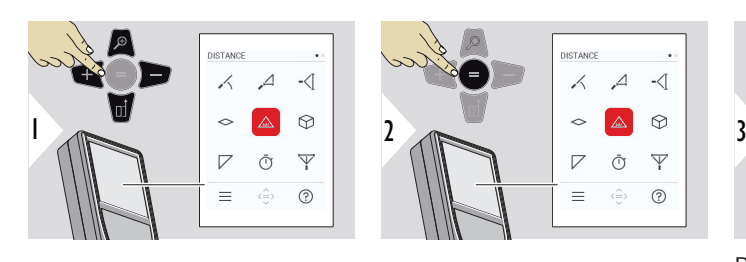

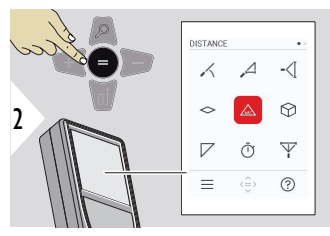

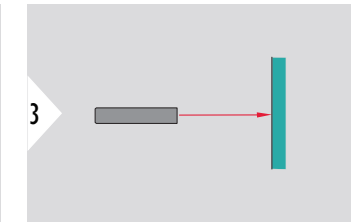

Richten Sie den aktiven Laser auf das Ziel.

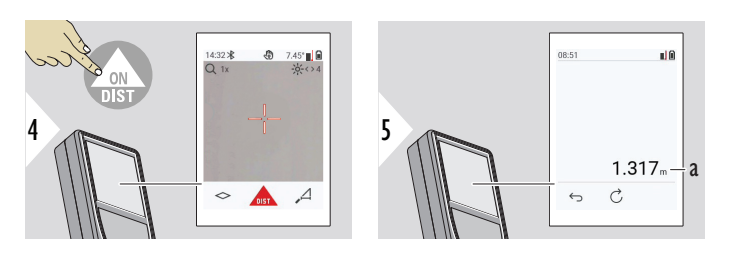

a Die gemessene Distanz.

**VOLUMEN**

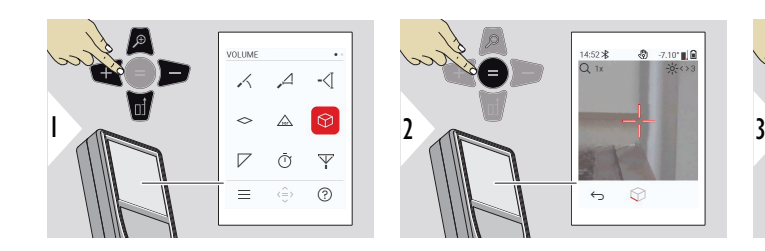

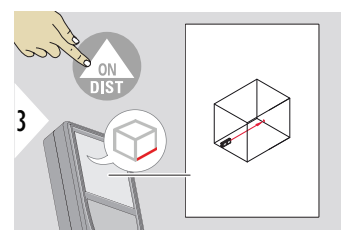

Laser auf ersten Zielpunkt richten.

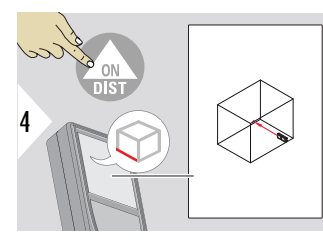

Laser auf zweiten Zielpunkt richten.

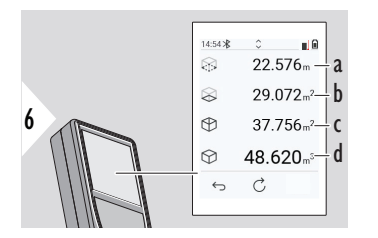

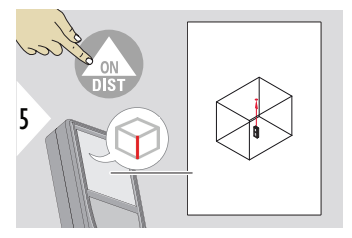

Laser auf dritten Zielpunkt richten.

- a Umfang
- b Decken- / Bodenfläche
- c Wandflächen
- d Volumen

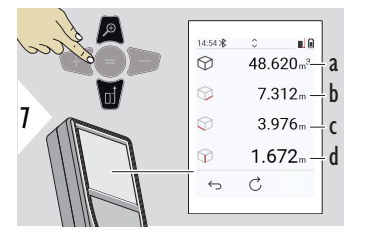

Weitere Ergebnisse.

- a Volumen
- b Erste Distanz
- c Zweite Distanz
- d Dritte Distanz

# <span id="page-60-0"></span>**DREIECKSFLÄCHE**

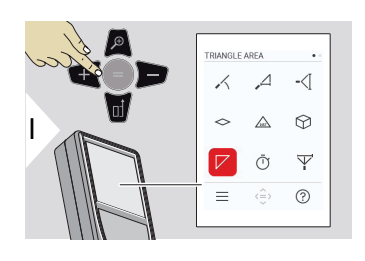

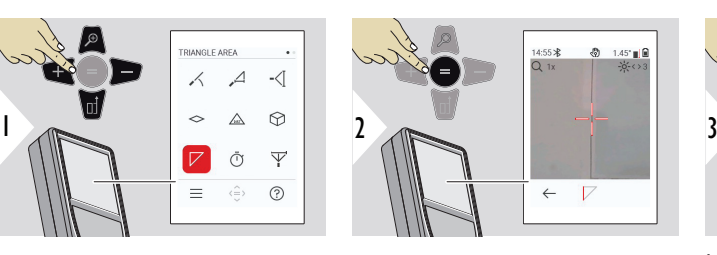

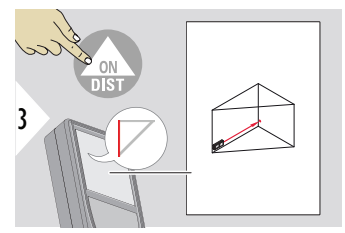

Laser auf ersten Zielpunkt richten.

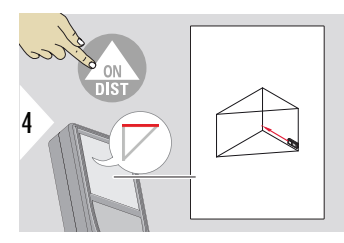

Laser auf zweiten Zielpunkt Laser auf dritten Zielpunkt richten.

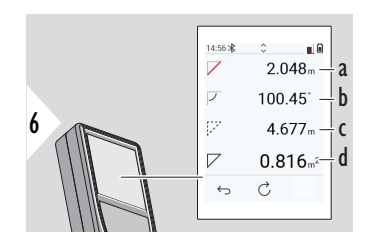

richten.

- a Dritte Distanz
- b Winkel zwischen erster und zweiter Messung
- c Umfang

5

d Dreiecksfläche

<span id="page-61-0"></span>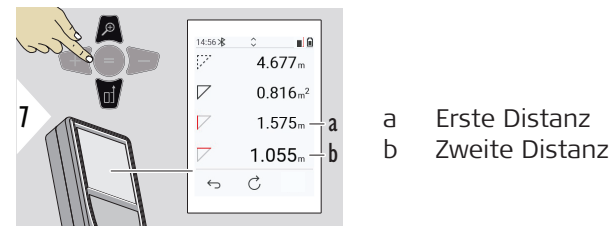

Weitere Ergebnisse.

☞ Das Hauptergebnis ist die Fläche dieses Dreiecks. Mit + oder − können mehrere Dreiecksflächen addiert oder subtrahiert werden. Siehe [Addieren/Subtrahieren](#page-25-0).

**SELBSTAUSLÖSER**

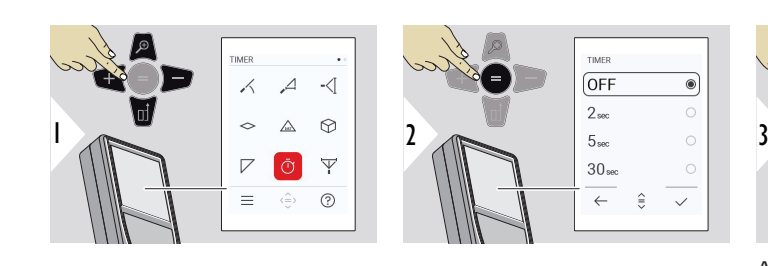

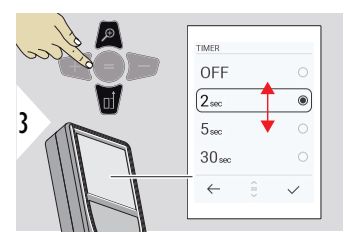

Auslösezeit einstellen.

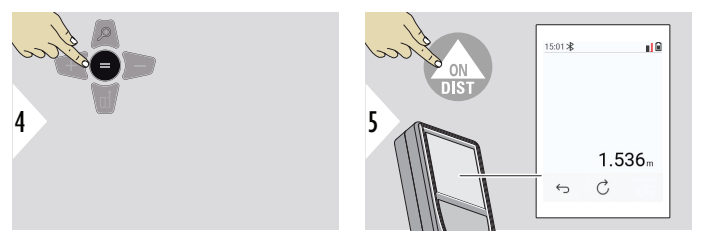

Einstellung bestätigen.

Der Timer startet, sobald die Taste **ON/DIST** gedrückt wird.

- Der Countdown wird auf dem Bildschirm angezeigt.
- Beim Herunterzählen der letzten 5s erfolgt ein Piepton

#### <span id="page-62-0"></span>**PYTHAGORAS 3-POINT**

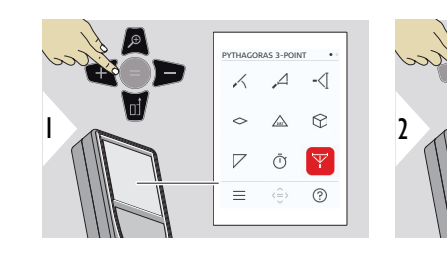

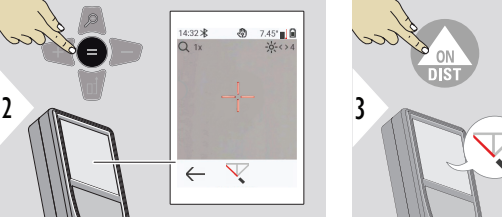

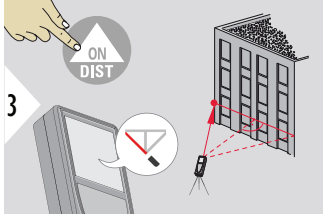

Laser auf ersten Zielpunkt richten.

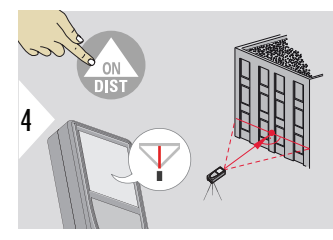

Laser in einem Rechteck auf den zweiten Zielpunkt richten.

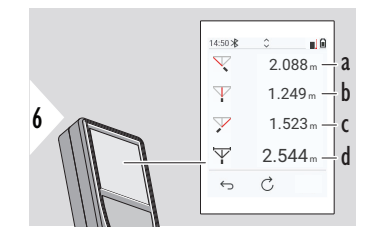

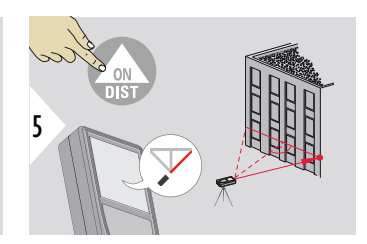

Laser auf dritten Zielpunkt richten.

- a Erste Distanz
- b Zweite Distanz
- c Dritte Distanz

☞

d Distanz zwischen erstem und drittem Zielpunkt

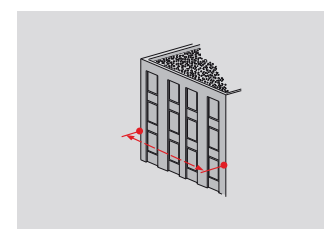

Das Ergebnis wird in der Hauptzeile angezeigt. Drücken der Messtaste für 2 Sekunden in dieser Funktion aktiviert automatisch die Minimum- / Maximum-Messung. Wir empfehlen den Einsatz der Pythagoras-Funktion nur für indirekte horizontale Messungen. Bei der Höhenmessung (vertikal) ist eine Funktion mit Neigungsmessung genauer.

> Die Navigationstaste **Nach unten** verwenden, um Werte aus der Hauptzeile über Bluetooth zu senden.

## <span id="page-64-0"></span>**HÖHENPROFIL**

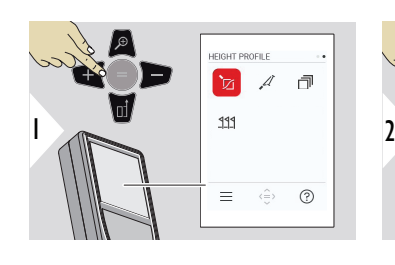

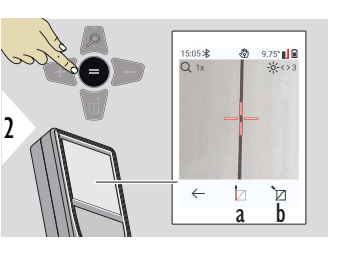

- a Messung starten. Die erste Messung ist der Referenzpunkt
- b Absolute Höhe des Referenzpunkts festlegen. Beispiel: Höhe über dem Meeresspiegel

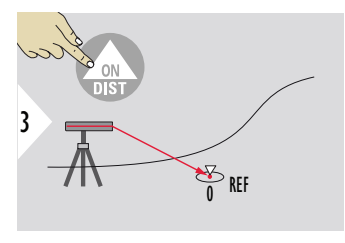

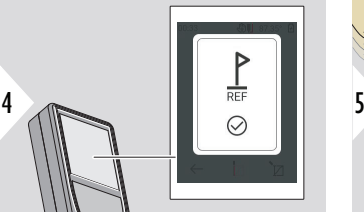

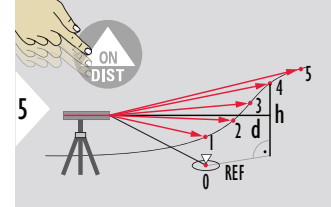

Referenzpunkt (REF) anzielen.

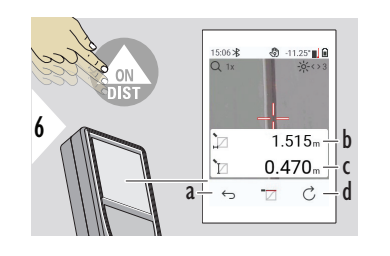

- a Zurück gehen, um vorherige Messpunkte zu sehen
- b Horizontale Distanz zum Gerät = d
- c Höhendifferenz zum Referenzpunkt  $(REF) = h$
- d Neue Höhenprofilmessung starten

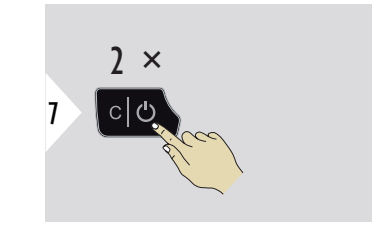

- Funktion beenden.
- ☞ Die Taste **ON/DIST** > 2 s lang drücken, um kontinuierliche Höhenprofilmessungen vorzunehmen.

Ideal für die Messung von Höhendifferenzen zu einem Referenzpunkt. Kann auch zur Messung von Profilen und Geländeschnitten verwendet werden. Nach der Messung des Referenzpunkts werden die horizonte Distanz und die Höhe für jeden folgenden Punkt angezeigt.

## **Option: Absolute Höhe des Referenzpunkts festlegen.**

Die Höhe des Referenzpunkts kann festgelegt werden. Zum Beispiel: Die Höhe des gemessenen Referenzpunkts auf 400 m über dem Meeresspiegel festlegen. Ein 2 m über dem Referenzpunkt gemessener Punkt hätte folglich die Höhe 402 m.

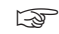

<span id="page-66-0"></span>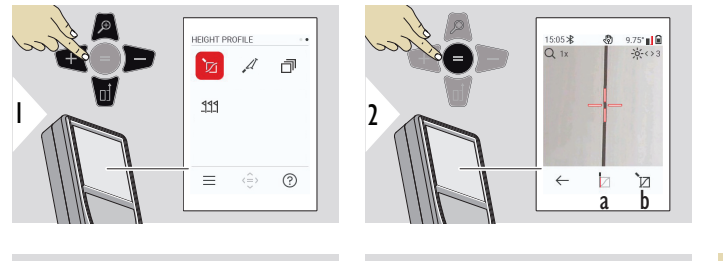

- a Messung starten. Die erste Messung ist der Referenzpunkt
- b Absolute Höhe des Referenzpunkts festlegen.

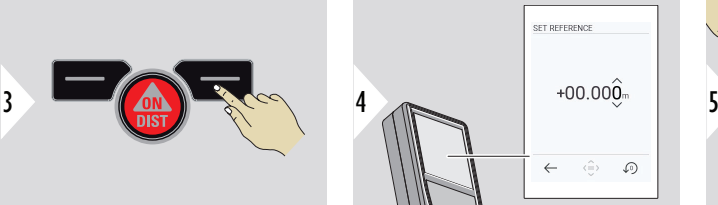

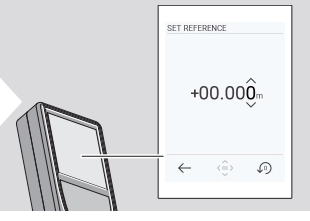

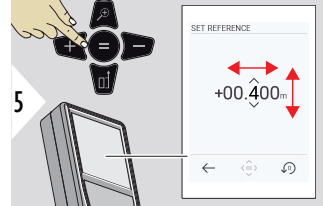

#### **NEIGUNG**

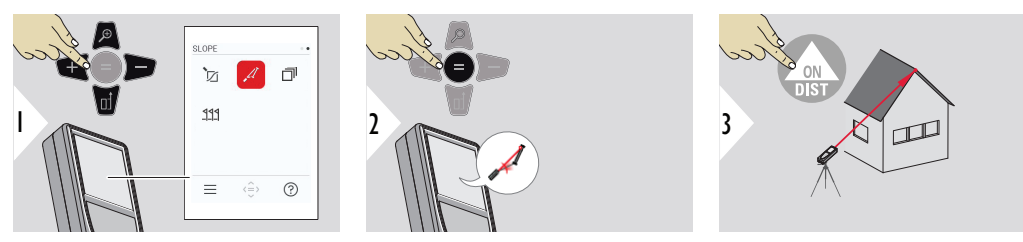

Laser auf oberen Zielpunkt richten.

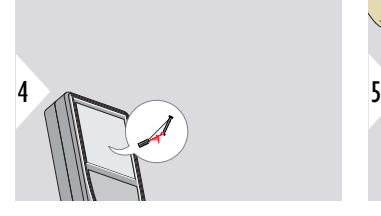

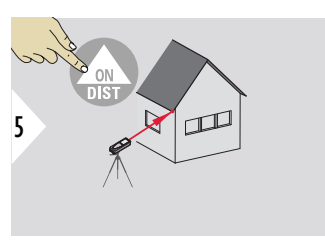

Laser auf unteren Zielpunkt richten.

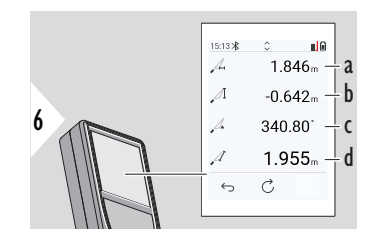

- a Horizontale Distanz zwischen den beiden Punkten
- b Vertikale Höhe zwischen den beiden Punkten
- c Zwischen den beiden Punkten eingeschlossener Winkel
- d Distanz zwischen den beiden Punkten

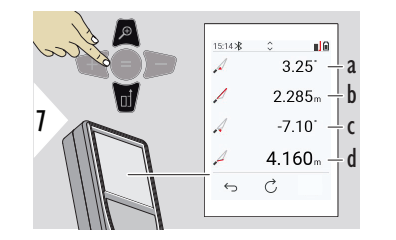

- a Winkel P1
- b Distanz P1
- c Winkel P2
- d Distanz P2

☞ Indirekte Distanzmessung zwischen zwei Punkten mit zusätzlichen Ergebnissen. Ideal für Einsätze wie Länge und Neigung des Dachs, Höhe von Schornsteinen ...

> Das Gerät muss in derselben vertikalen Ebene positioniert werden, in der sich die beiden Messpunkte befinden. Die Ebene ist durch die Linie zwischen den beiden Punkten definiert. Das bedeutet, dass das Gerät auf dem Stativ nur vertikal bewegt und nicht horizontal gedreht wird, um die beiden Punkte zu erreichen.

#### Speicher (letzte 50 Ergebnisse anzeigen)

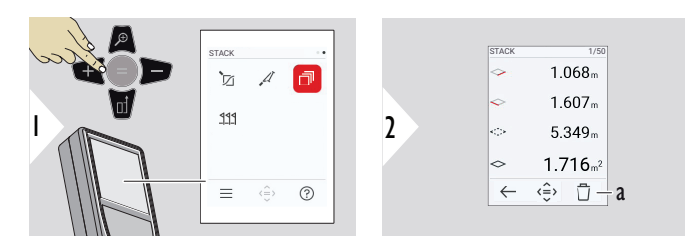

a Speicher löschen

#### <span id="page-68-0"></span>**SPEICHER**

<span id="page-69-0"></span>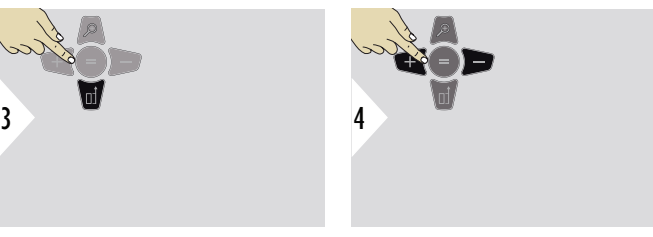

Mit der Navigationstaste abwärts können weitere Informationen über die jeweilige Messung angezeigt werden.

Zum Wechseln zwischen den Messungen Navigationstaste links bzw. rechts verwenden.

#### **ABSTECKEN**

Es können zwei verschiedene Distanzen, **ABSTECKEN – "a"** und **ABSTECKEN – "b"**, eingegeben werden, um die definierten gemessenen Längen zu markieren.

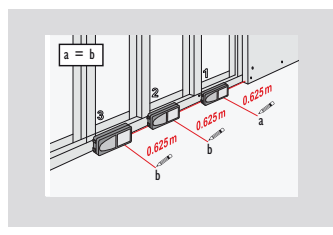

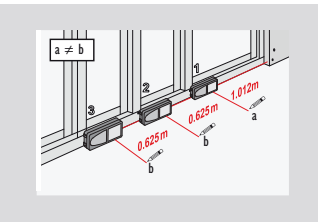

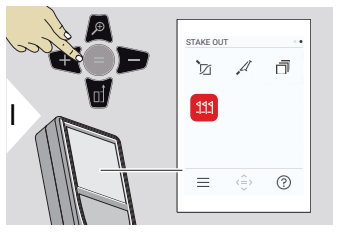

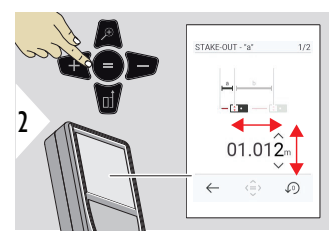

Distanz a anpassen. Auf = drücken, **um ABSTECKEN – "a"** zu bestätigen.

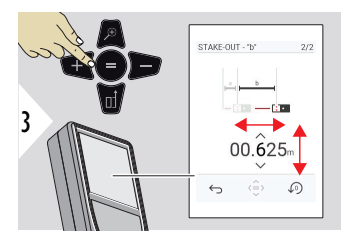

Distanz b anpassen. Auf = drücken, **um ABSTECKEN – "b"** zu bestätigen.

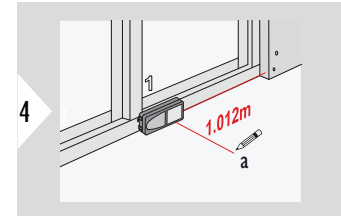

Messung starten. Gerät langsam entlang der Abstecklinie bewegen. Die Distanz zum vorherigen/nächsten Absteckpunkt wird angezeigt.

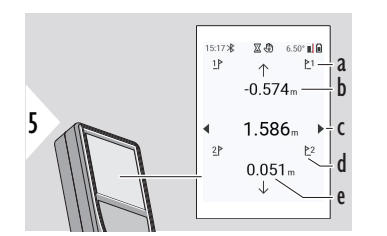

- a Nr. der vorherigen Absteckung
- b Distanz zur vorherigen Absteckung
- c Gesamtdistanz
- d Nr. der nächsten Absteckung
- e Distanz zur nächsten Absteckung

#### **72 Funktionen**

Bei Annäherung an einen Absteckpunkt (näher als 18 mm) wird der Wert des Absteckpunkts eingefroren und Pfeile erscheinen an der Seite des Displays zu Kennzeichnungszwecken.

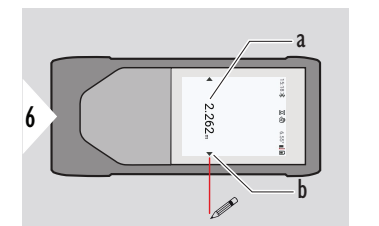

- a Wert des aktuellen Absteckpunkts
- b Position des Absteckpunkts durch Pfeile angezeigt
# **7 Infocodes**

**Übersicht**

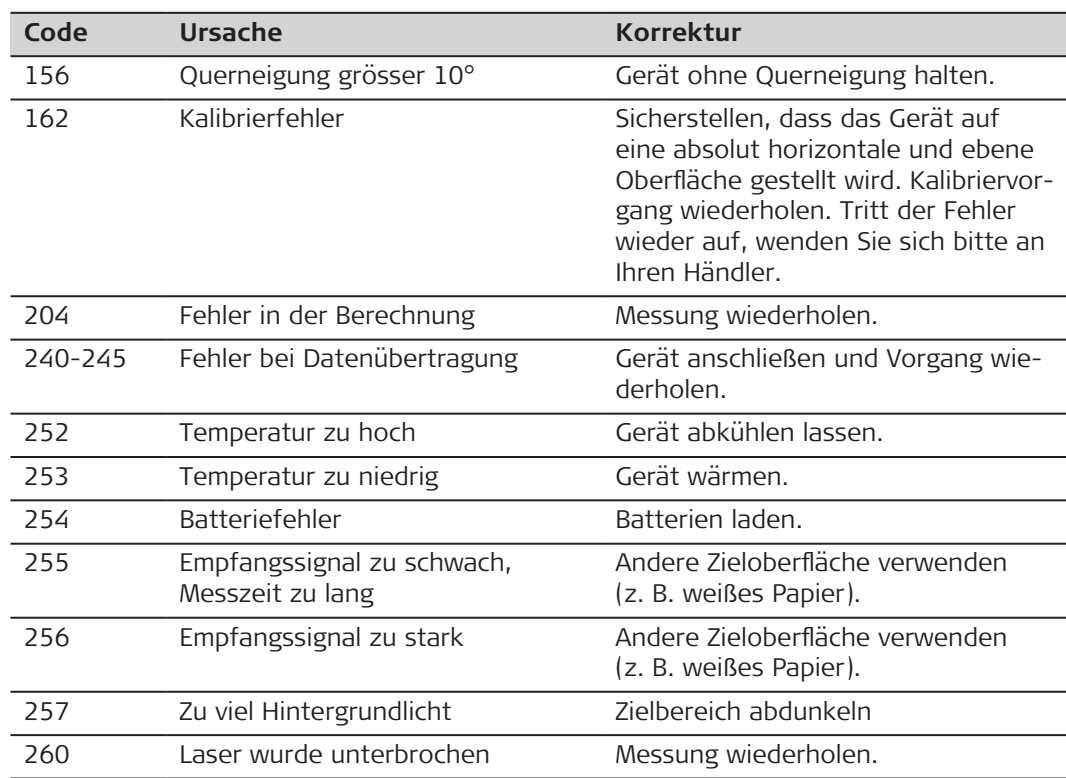

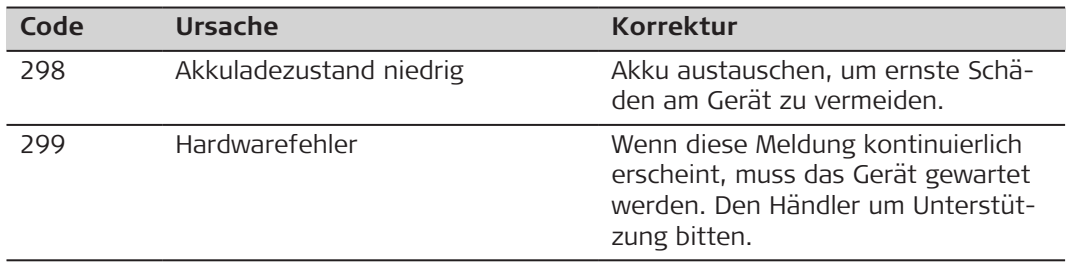

## **8 Wartung**

- Gerät mit einem feuchten, weichen Tuch reinigen.
- Gerät niemals in Wasser eintauchen.
- Keine aggressiven Reinigungs- oder Lösungsmittel verwenden.

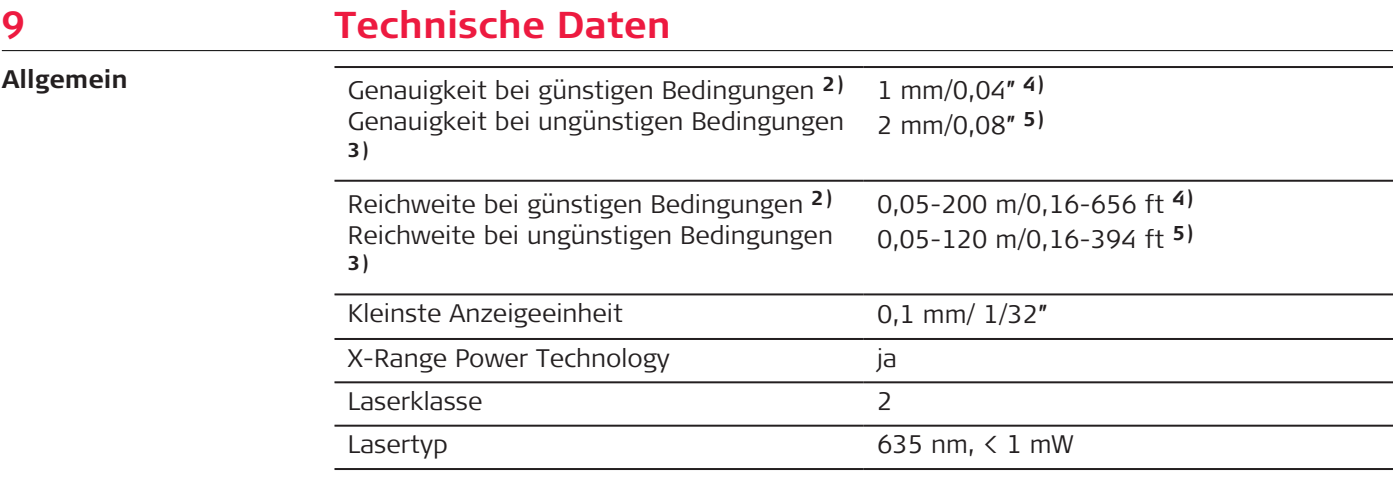

**2)** Günstige Bedingungen sind: weißes und diffus reflektierendes Ziel (weiß gestrichene Wand), schwache Hintergrundbeleuchtung und gemäßigte Temperaturen.

**3)** Ungünstige Bedingungen sind: Ziele mit geringerem oder höherem Reflexionsvermögen oder starke Hintergrundbeleuchtung oder Temperaturen am oberen oder unteren Ende des spezifizierten Temperaturbereichs.

**4)** Toleranzen gelten für Bereiche von 0,05 m bis 10 m mit einem Konfidenzniveau von 95 %. Bei günstigen Bedingungen kann sich die Toleranz um 0,10 mm/m bei Distanzen über 10 m verschlechtern.

**5)** Toleranzen gelten für Bereiche von 0,05 m bis 10 m mit einem Konfidenzniveau von 95 %. Bei ungünstigen Bedingungen kann sich die Toleranz um 0,15 mm/m bei Distanzen über 10 m verschlechtern.

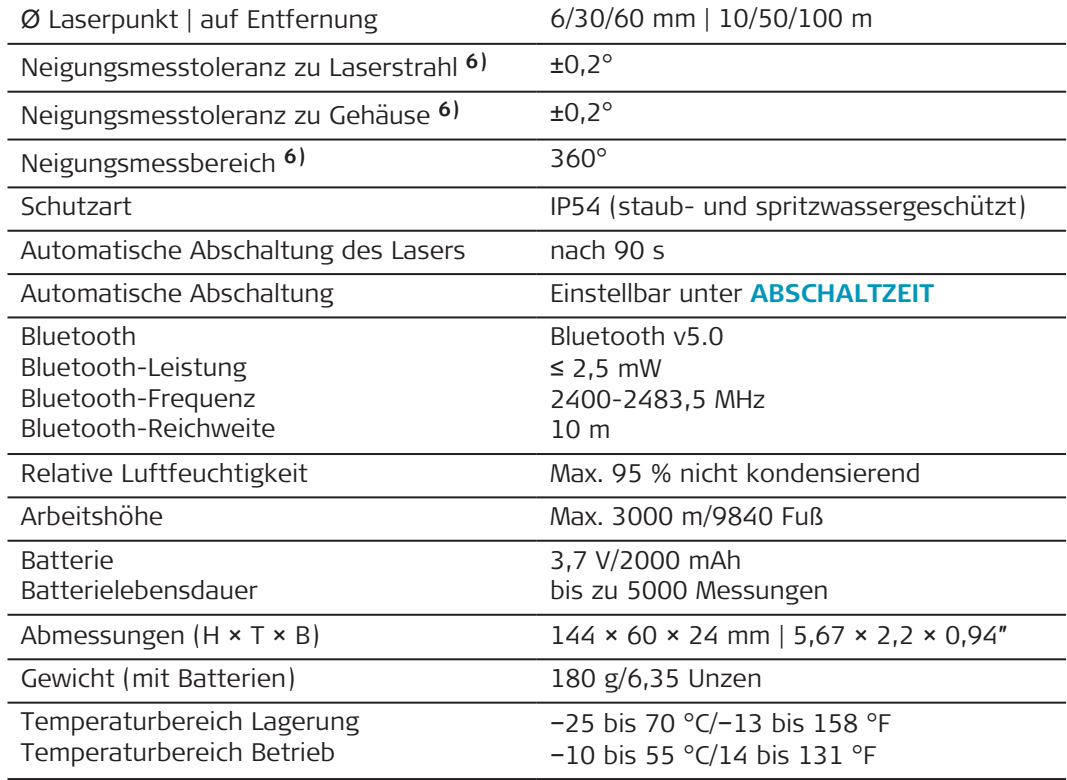

**6)** Nach der Benutzerkalibrierung. Weitere winkelbezogene Abweichung von ±0,01° pro Grad bis zu ±45° in jedem Quadranten.

Gilt bei Raumtemperatur. Für den gesamten Betriebstemperaturbereich erhöht sich die Maximalabweichung um ±0,1°.

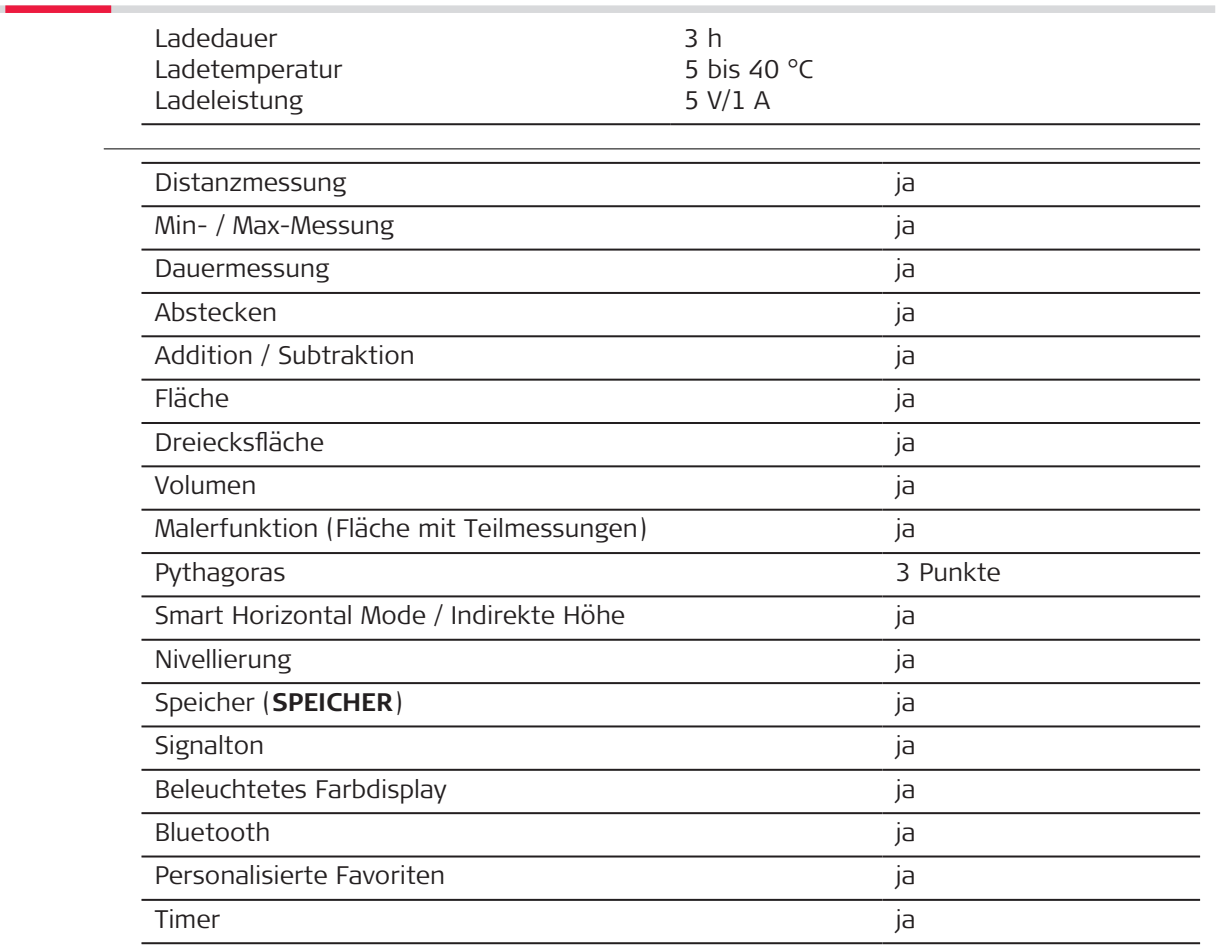

**Funktionen**

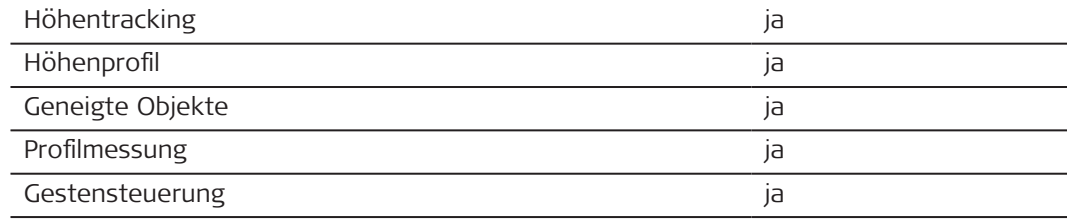

### **9.1 Konformität zu nationalen Vorschriften**

**Beschilderung Leica DISTO**™ **D5**

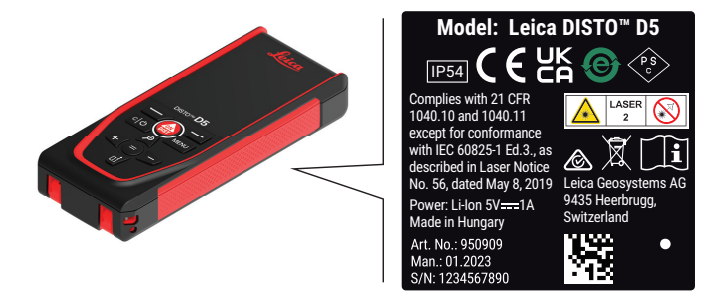

**EU**

Hiermit erklärt Leica Geosystems AG, dass die Funkausrüstung des Typs Leica DISTO™ D5 der Richtlinie 2014/53/EU und anderen anwendbaren Europäischen Richtlinien entspricht.

Der vollständige Text der EU-Konformitätserklärung kann unter folgender Adresse eingesehen werden:<http://www.disto.com/ce>.

 $C \in$ 

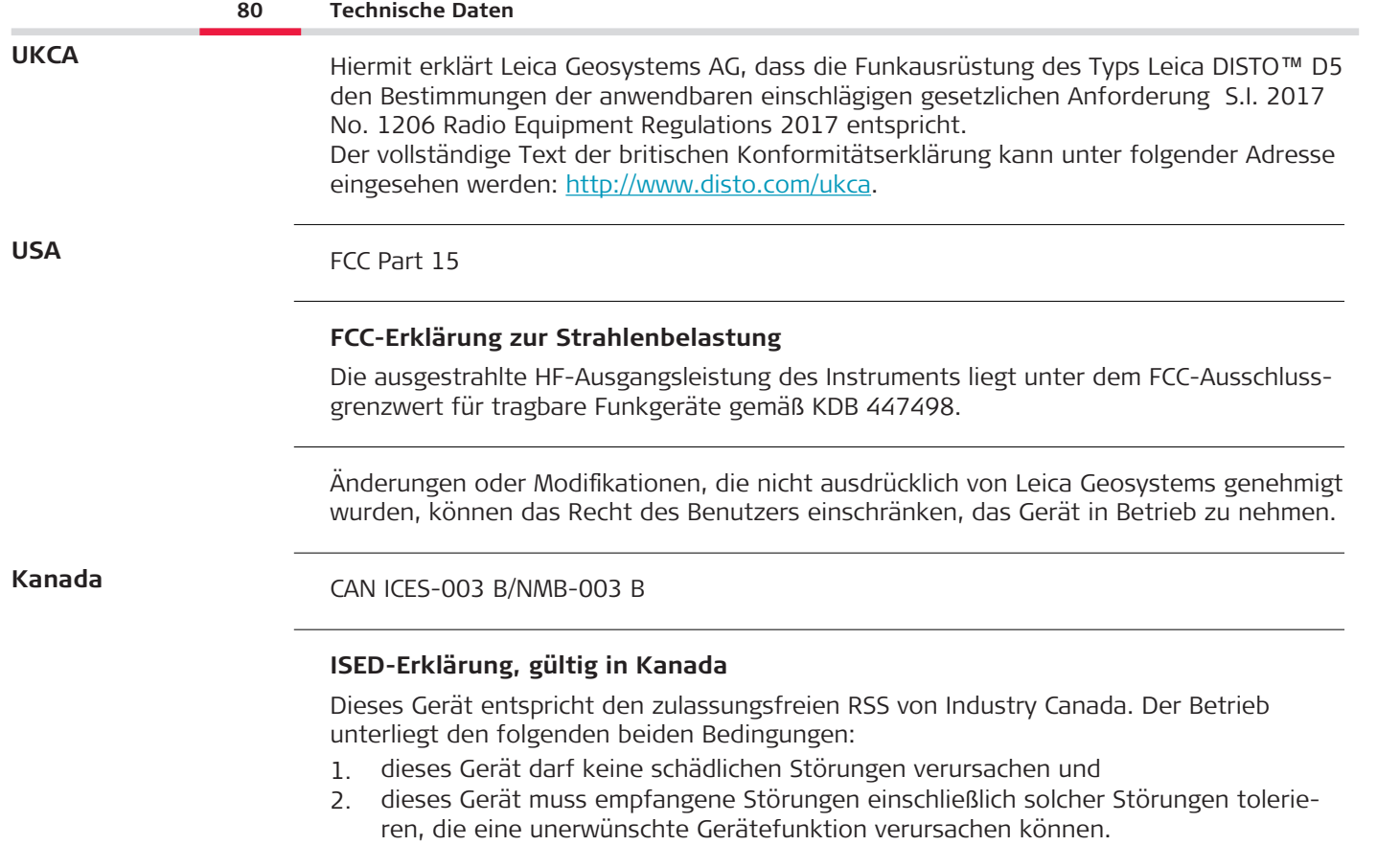

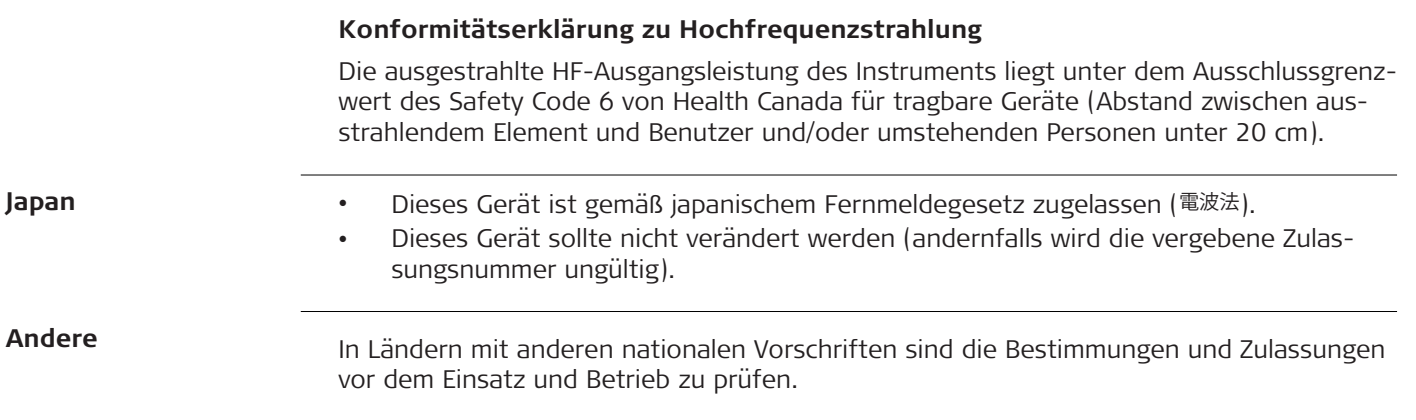

# **10 Internationale Beschränkte Herstellergarantie**

**Beschreibung**

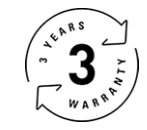

### **Internationale Beschränkte Herstellergarantie**

Für den Leica DISTO™ D5 gewährt die Leica Geosystems AG eine zweijährige Garantie. Um ein weiteres Jahr Garantie zu erhalten, muss das Produkt innerhalb von acht Wochen nach Kaufdatum auf unserer Webseite [Leica Disto Warranty](https://connect.leica-geosystems.com/disto-warranty) registriert werden. Wird das Produkt nicht registriert, gilt eine zweijährige Garantie.

Weitere Informationen zur internationalen Herstellergarantie sind im Internet unter [Leica](https://leica-geosystems.com/about-us/compliance-standards/legal-documents?redir=1)  [Warranty](https://leica-geosystems.com/about-us/compliance-standards/legal-documents?redir=1) zu finden.

#### **979589-1.1.0de**

Übersetzung der Urfassung (979589-1.1.0en) Publiziert in der Schweiz, © 2024 Leica Geosystems AG

#### **Leica Geosystems AG**

Heinrich-Wild-Strasse 9435 Heerbrugg Switzerland

**www.leica-geosystems.com**

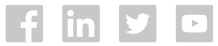

- when it has to be right

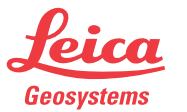

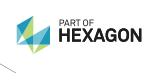